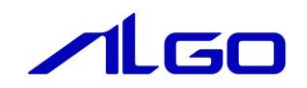

# リファレンスマニュアル

**MULTIPROG 用** ALGO 標準仕様 MC ファンクションブロック

# 目次

# はじめに

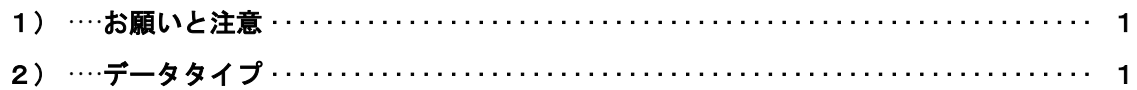

# 第1章 MULTIPROG 用 ALGO 標準 MC ライブラリ

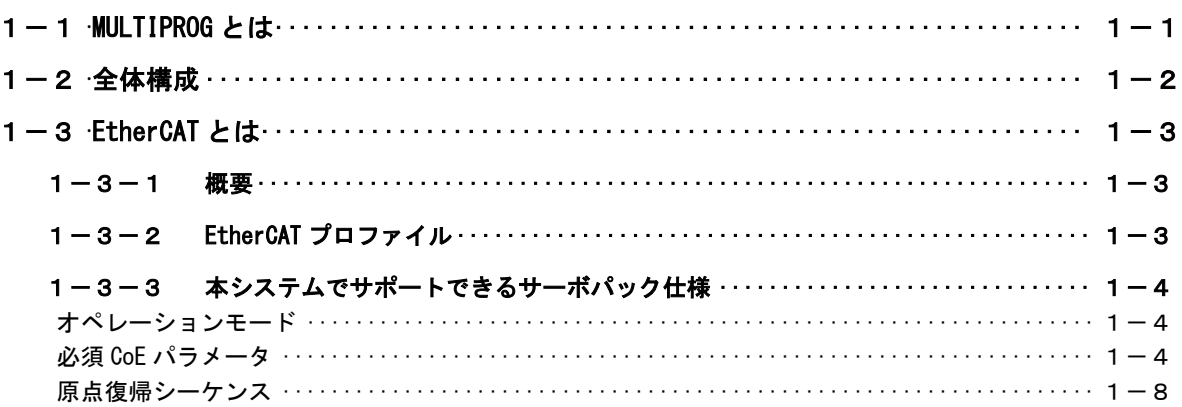

# 第2章 I/0 コンフィグレーション

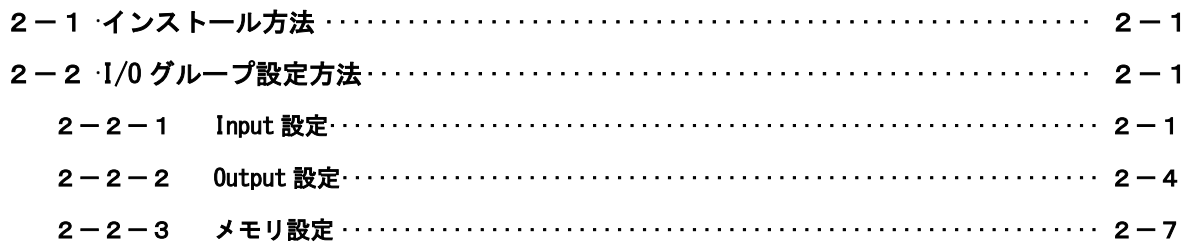

# 第3章 ファンクションブロック

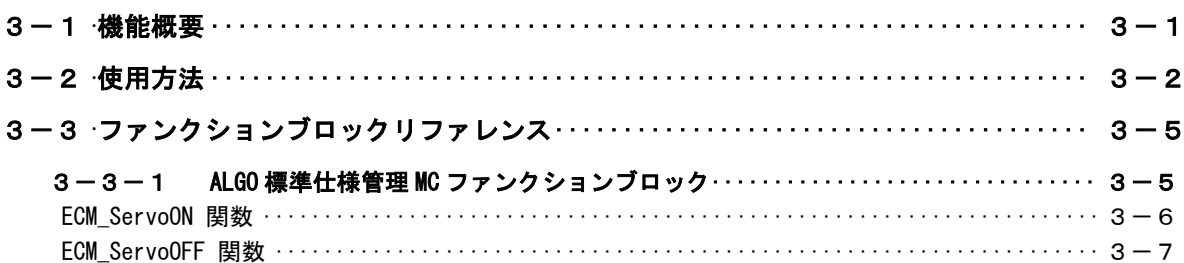

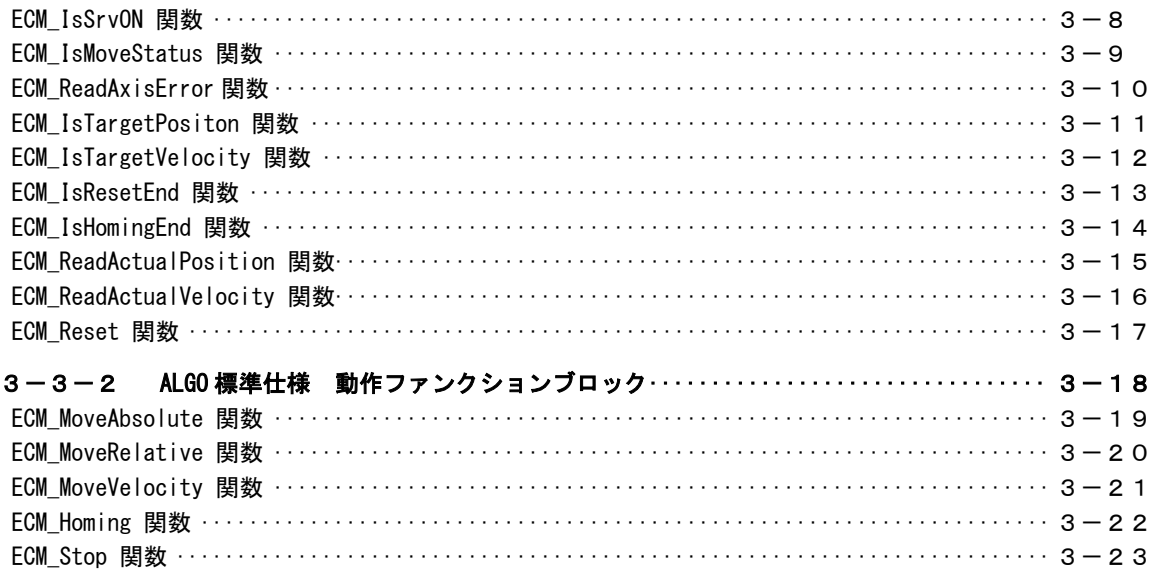

# 第4章 モーション制御パラメータ

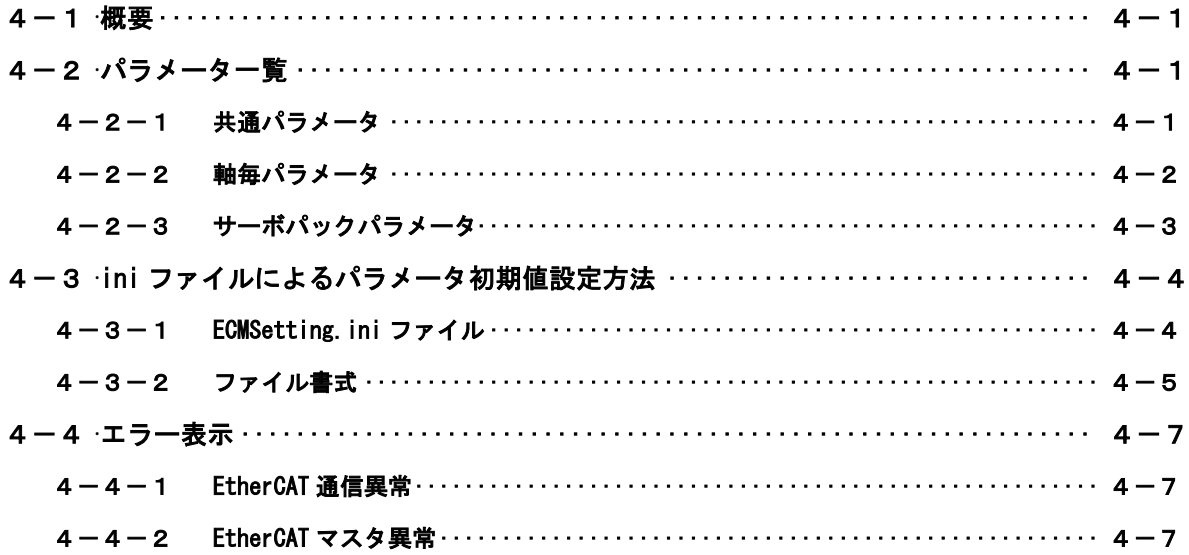

# 第5章 付録

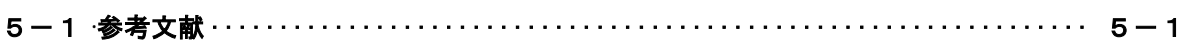

# <span id="page-3-0"></span>はじめに

この度は、アルゴシステム製品をお買い上げ頂きありがとうございます。 弊社製品を安全かつ正しく使用していただくために、お使いになる前に本書をお読みいただき、十分に理 解していただくようお願い申し上げます。

### <span id="page-3-1"></span>1) お願いと注意

本書では、下記の方法について説明します。

・MULTIPROG への ALGO 標準仕様のモーションコントロール(以下、MC)機能の登録方法

・PLC プログラミング用 ALGO 標準仕様 MC ライブラリの使用方法

MULTIPROG や PLC プログラミングについての詳細は省略させていただきます。MULTIPROG および PLC プログ ラミングに関する資料および文献と併せて本書をお読みください。

# <span id="page-3-2"></span>2) データタイプ

本書で使用するデータタイプとその範囲を表 1 に示します。

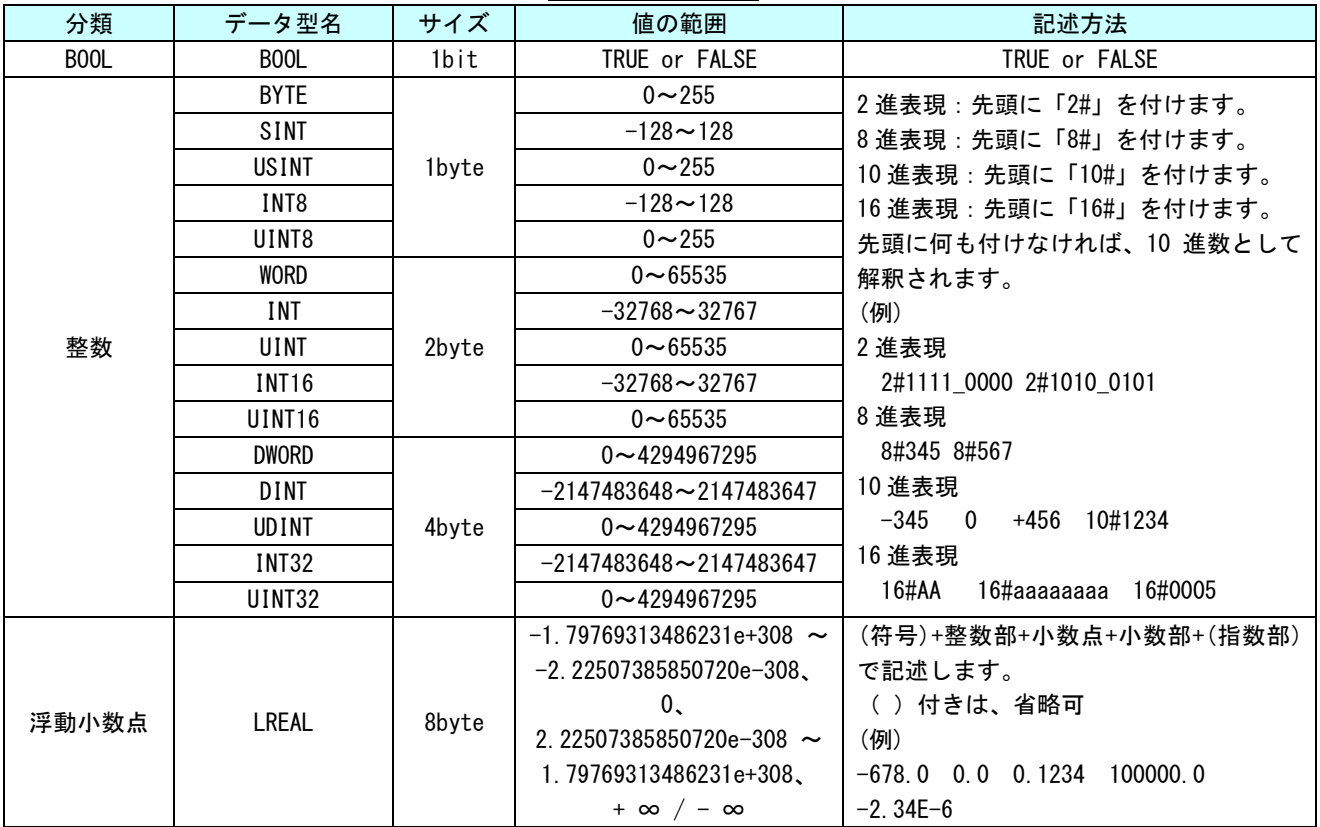

表 1. データタイプ

# <span id="page-4-0"></span>第1章 MULTIPROG 用 ALGO 標準 MC ライブラリ

本章では PHOENIX CONTACT 社製 PLC プログラミング統合開発環境『MULTIPROG』と、EtherCAT 通信のモーション コントロールのデバイスプロファイル(CiA402 デバイスプロファイル)を用いた『ALGO 標準仕様 MC ファンクシ ョンブロック』の、基本的な仕様、構成について説明します。

### <span id="page-4-1"></span>1-1 MULTIPROG とは

MULTIPROG とは、PHOENIX CONTACT 社が開発した、PLC プログラミング統合開発環境です。プログラミング言 語とプロジェクト構造は、国際標準規格 IEC61131-3 に適合しています。

MULTIPROG のプログラミングシステムにはインストラクションリスト(IL)、ストラクチャードテキスト(ST)、 ラダーダイアグラム(LD)、ファンクションブロックダイアグラム(FBD)、シーケンシャルファンクションチ ャート (SFC) の5言語があります。

※注:MULTIPROG のタイプにより、使える言語は異なります。

MULTIPROG の主な機能は下記の通りです。

- ・ プロジェクトの操作
- ・ 制御アプリケーションの作成
- ・ 制御パラメータの生成とコンフィグレーションコードの生成
- ・ ロジックアナライザ、ブレークポイント、アドレスデバッグ、ステップ実行、変数の上書き等の デバッグとコミッショニング機能
- ・ プログラムコードとタスクプロパティの修正などのオンライン変更

MULTIPROG についての詳細な操作方法については、MULTIPROG のヘルプ等を参照してください。

### <span id="page-5-0"></span>1-2 全体構成

本ライブラリを使用した場合の全体構成図を図 1-2-1 に示します。

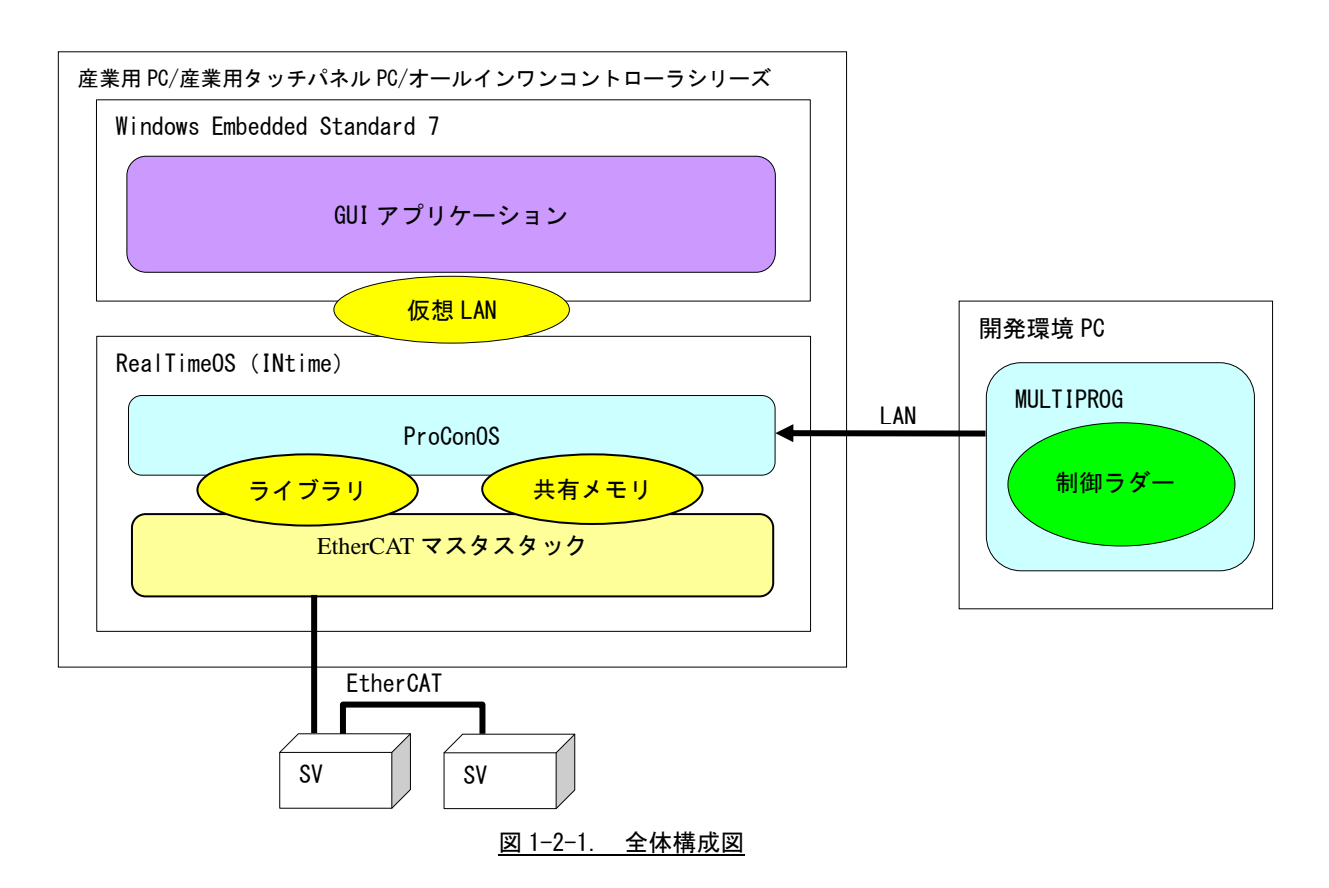

MULTIPROG で開発したプログラムを、RealTimeOS 上で動作している ProConOS にダウンロードし、実行します。 ProConOS から EtherCAT マスタスタック通じて、CiA402 準拠のサーボパックを制御します。

#### <span id="page-6-0"></span>1-3 EtherCAT とは

この章では、EtherCAT ネットワーク通信の概要と CiA402 デバイスプロファイルについての仕様が簡単に記 述されています。

お読みいただく方は、サーボアンプ、モーションコントロール、ネットワークと EtherCAT CoE(CAN application protocol over EtherCAT)の基本的な知識を持つことを前提とします。

EtherCAT 仕様の詳細については、EtherCAT Technology Group から入手できます EtherCAT 仕様を参照いただく ようにお願いします。

#### 1-3-1 概要

<span id="page-6-1"></span>EtherCAT(Ethernet Control Automation Technology)は、Beckhoff 社により開発され、現在では EtherCAT Technology Group (ETG)により管理されています。

EtherCAT 接続は、新しいリアルタイムイーサネットを用いたネットワーク通信で、ツイストペア、または 光ファイバケーブルで接続ができるとともに、ライン、ツリー、デイジーチェーン、ドロップラインをサポー トします。

EtherCAT 転送方法はマスタから送信されたフレームがスレーブ通過時に出力データを取り出し、入力デー タを挿入します。Ethernet プロトコルは、IEEE802.3 に準拠した標準のイーサネットプロトコルが維持されて いますので、新たにサブバスの構築は必要ありません。

EtherCAT プロトコルはプロセスデータ向けに最適化されています。EtherType により Ethernet フレーム内 で直接転送されます。いくつかのサブ・テレグラムを構成しているかもしれませんが、それぞれ 4GB 容量まで のロジック・プロセス・イメージを特定のメモリ・エリアに提供します。

#### 1-3-2 EtherCAT プロファイル

<span id="page-6-2"></span>EtherCAT は Ethernet をベースとしたネットワークの基本的な通信構造が定義されている IEC61158 の Section12 に定義されており、EtherCAT 通信プロファイルの EtherCAT ステートマシーン(ESM)、フィールド メモリ管理ユニット(FMMU)によるプロセスデータ通信方式、MailBox による CoE サービスチャンネル、シ ンクマネージャ(SM)、同期クロック方式による同期構造が説明されています。

ドライブおよびモーションコントロールのデバイスプロファイル (CiA402 デバイスプロファイル)は、、サ ーボドライブ、正弦波インバータ、およびステッピングモーター用コントローラの機能動作を定義します。 このプロファイルでは、複数の動作モードと対応する設定パラメータも規定されます。

この仕様には、状態ごとの内部および外部動作を規定する有限状態オートマトン(Finite State Automaton: FSA)も含まれます。受領されるコマンドや高出力を適用するかどうかは、ドライブの状態によって決まりま す。

状態はホストコントローラから受取るコントロールワードで変更されます。また、内部イベントによって 変更することもできます。現在の状態はステータスワードで示されます。コントロールワードと各種コマン ド値(速度など)はデフォルトの RxPDO (レシーブ PDO)にマッピングされます。ステータスワードと各種実 査値(位置など)は TxPDO(トランスミット PDO)にマッピングされます。この規格には、すべてのドライブ で使用できる汎用のデフォルト PDO と特定のドライブ(サーボドライブ、正弦波インバータ、ステッピング モーターなど)でのみ使用できるデフォルト PDO が用意されています。

オプション機能やパラメータが多いため、CiA 402 に準拠するデバイスは交換できない場合があります。

CiA 402 デバイスプロファイルは IEC 61800-7-201 および IEC 61800-7-301((いずれも IEC から入手可能) で国際標準として定められています。

#### <span id="page-7-0"></span>1-3-3 本システムでサポートできるサーボパック仕様

本システムでは、CiA402 準拠のサーボパック制御を行っています。本システムを使用するためには CiA402 仕様の中でサポートされていないと動作しない項目があります。以下に説明する項目がサポートされていな いサーボパックについては本システムで動作させることはできません。

<span id="page-7-1"></span>オペレーションモード

CiA402 では表 1-3-3-1 に示すような動作モードが規定されています。本システムで必須となる動作モード は、プロファイル位置モード(pp)、プロファイル速度モード(pv)、ホーミングモード(hm)です。

| オペレーションモード      | 記号         | 説明                                                                                                    |
|-----------------|------------|----------------------------------------------------------------------------------------------------|
| プロファイル位置制御モード   | pp         | マスタはターゲット位置(0x607A)、プロファイル速度(0x6081)、プロファイル<br>加減速度(0x6083,0x6084)を設定します。<br>スレーブはコントロールワード(0x6040)の bit4=1:NewSetpoint セットで軌道<br> 生成を行い目標位置へ移動します。 |
| プロファイル速度制御モード   | <b>DV</b>  | マスタはターゲット速度(0x60FF)、プロファイル加減速度(0x6083,0x6084)を<br>設定します。<br>オペレーションモードが切り替わった後、ターゲット速度まで加減速します。<br> 軌道生成とパルス出力自体は、スレーブが行います。                        |
| ホーミングモード        | hm         | CiA402 で定義されたの原点復帰方法によって原点復帰を行います。<br>本システムで使用する原点復帰モードについては別項で説明します。                                                                               |
| 補間位置モード         | ip         |                                                                                                    |
| プロファイルトルクモード    | ta         |                                                                                                    |
| 速度制御モード(インバータ等) | vl         | 本システムでは、対応していません。                                                                                                    |
| サイクル同期位置モード     | <b>CSD</b> |                                                                                                    |
| サイクル同期速度モード     | CSV        |                                                                                                    |
| サイクル同期トルクモード    | cst        |                                                                                                    |

表 1-3-3-1. CiA402 オペレーションモード一覧

<span id="page-7-2"></span>必須 CoE パラメータ

CiA402 で定義されている CoE パラメータのうち、本システムの制御時に使用しているパラメータについ て、表 1-3-3-2 に示します。

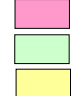

制御時に使用しているため、必須となります。

選択式です。システムパラメータでどちらを使うか選択できます。

必須ではありませんが、システムパラメータで設定している項目です。サーボパックにパラメー タが無い場合は、システムパラメータで設定しても機能無効となります。

|        | Sub                      | Ob ject                  |                       | Data                     |                |                          |
|--------|--------------------------|--------------------------|-----------------------|--------------------------|----------------|--------------------------|
| Index  | Index                    | Type                     | <b>Name</b>           | Length                   | Dir            | 備考                       |
| 0x6007 | 0x00                     | <b>VAR</b>               | アボートコネクションオプションコード    | <b>INT16</b>             | RW             |                          |
| 0x603F | 0x00                     | <b>VAR</b>               | エラーコード                | <b>UINT16</b>            | R <sub>0</sub> |                          |
| 0x6040 | 0x00                     | <b>VAR</b>               | コントロールワード             | <b>UINT16</b>            | <b>RW</b>      |                          |
| 0x6041 | 0x00                     | <b>VAR</b>               | ステータスワード              | <b>UINT16</b>            | R <sub>0</sub> |                          |
| 0x605A | 0x00                     | <b>VAR</b>               | クイックストップオプションコード      | <b>INT16</b>             | <b>RW</b>      |                          |
| 0x605B | 0x00                     | VAR                      | シャットダウンオプションコード       | <b>INT16</b>             | RW             |                          |
| 0x605C | 0x00                     | <b>VAR</b>               | ディセーブルオペレーションオプションコード | <b>INT16</b>             | <b>RW</b>      |                          |
| 0x605D | 0x00                     | <b>VAR</b>               | ホールトオプションコード          | <b>INT16</b>             | <b>RW</b>      |                          |
| 0x605E | 0x00                     | VAR                      | フォルトリアクションオプションコード    | <b>INT16</b>             | <b>RW</b>      |                          |
| 0x6060 | 0x00                     | <b>VAR</b>               | オペレーションモード            | INT8                     | <b>RW</b>      |                          |
| 0x6061 | 0x00                     | <b>VAR</b>               | オペレーション表示             | INT8                     | R <sub>0</sub> |                          |
| 0x6062 | 0x00                     | VAR                      | 指令位置                  | INT32                    | R <sub>0</sub> |                          |
| 0x6063 | 0x00                     | <b>VAR</b>               | 内部実ポジション              | <b>INT32</b>             | RO.            | MC ReadActualPosition 時の |
| 0x6064 | 0x00                     | <b>VAR</b>               | 実ポジション (機械位置)         | <b>INT32</b>             | R <sub>0</sub> | 読み出しパラメータ                |
| 0x6065 | 0x00                     | VAR                      | 位置偏差ウインドウ             | UINT32                   | <b>RW</b>      |                          |
| 0x6066 | 0x00                     | VAR                      | 位置偏差過大タイムアウト          | UINT16                   | <b>RW</b>      |                          |
| 0x6067 | 0x00                     | <b>VAR</b>               | ポジションウインドウ(位置決め完了範囲)  | UINT32                   | <b>RW</b>      |                          |
| 0x6068 | 0x00                     | <b>VAR</b>               | ポジションウインドウタイム         | UINT16                   | RW             |                          |
| 0x6069 | 0x00                     | VAR                      | 実速度センサ値               | <b>INT32</b>             | R <sub>0</sub> |                          |
| 0x606A | 0x00                     | <b>VAR</b>               | センサセレクションコード          | <b>INT16</b>             | <b>RW</b>      |                          |
| 0x606B | 0x00                     | <b>VAR</b>               | 指令速度                  | <b>INT32</b>             | RO.            | MC_ReadActualVelocity 時の |
| 0x606C | 0x00                     | <b>VAR</b>               | 実速度値 (速度モニタ)          | <b>INT32</b>             | RO             | 読み出しパラメータ                |
| 0x606D | 0x00                     | <b>VAR</b>               | 速度ウインドウ (速度一致範囲)      | UINT16                   | <b>RW</b>      |                          |
| 0x606E | 0x00                     | <b>VAR</b>               | 速度ウインドウタイム            | UINT16                   | RW             |                          |
| 0x606F | 0x00                     | <b>VAR</b>               | 速度スレッシュホールド           | UINT16                   | <b>RW</b>      |                          |
| 0x6070 | 0x00                     | <b>VAR</b>               | 速度スレッシュホールドタイム        | UINT16                   | <b>RW</b>      |                          |
| 0x6071 | 0x00                     | <b>VAR</b>               | ターゲットトルク              | <b>INT16</b>             | <b>RW</b>      |                          |
| 0x6072 | 0x00                     | <b>VAR</b>               | 最大トルク                 | UINT16                   | <b>RW</b>      |                          |
| 0x6073 | 0x00                     | <b>VAR</b>               | 最大電流                  | UINT16                   | <b>RW</b>      |                          |
| 0x6074 | 0x00                     | <b>VAR</b>               | 指令トルク                 | <b>INT16</b>             | R <sub>0</sub> |                          |
| 0x6075 | 0x00                     | VAR                      | モータ定格電流               | UINT32                   | RW             |                          |
| 0x6076 | 0x00                     | <b>VAR</b>               | モータ定格トルク              | UINT32                   | RW             |                          |
| 0x6077 | 0x00                     | <b>VAR</b>               | 実トルク値                 | <b>INT16</b>             | RO.            |                          |
| 0x6078 | 0x00                     | <b>VAR</b>               | 実電流値                  | <b>INT16</b>             | R <sub>0</sub> |                          |
| 0x6079 | 0x00                     | <b>VAR</b>               | DC リンク回路電圧            | UINT32                   | R <sub>0</sub> |                          |
| 0x607A | 0x00                     | <b>VAR</b>               | ターゲット位置               | INT <sub>32</sub>        | <b>RW</b>      |                          |
|        | $\overline{\phantom{a}}$ |                          | RECORD ポジションレンジリミット   | $\overline{\phantom{0}}$ | —              |                          |
|        | 0x00                     | $\qquad \qquad -$        | エントリ数                 | UINT8                    | R <sub>0</sub> | No                       |
| 0x607B | 0x01                     |                          | 最小位置レンジリミット           | <b>INT32</b>             | RW             | Possible                 |
|        | 0x02                     | —                        | 最大位置レンジリミット           | <b>INT32</b>             | RW             | Possible                 |
| 0x607C | 0x00                     | VAR                      | ホームオフセット              | <b>INT32</b>             | RW             | Possible                 |
|        |                          | <b>RECORD</b>            | ソフトウェア位置リミット値         |                          |                |                          |
|        | 0x00                     | $\qquad \qquad -$        | エントリ数                 | UINT8                    | R0             | No                       |
| 0x607D | 0x01                     | $\overline{\phantom{m}}$ | ソフトウェア最小位置リミット        | <b>INT32</b>             | RW             | Possible                 |
|        | 0x02                     | —                        | ソフトウェア最大位置リミット        | INT32                    | RW             | Possible                 |

表 1-3-3-2. CiA402 CoE パラメーター覧

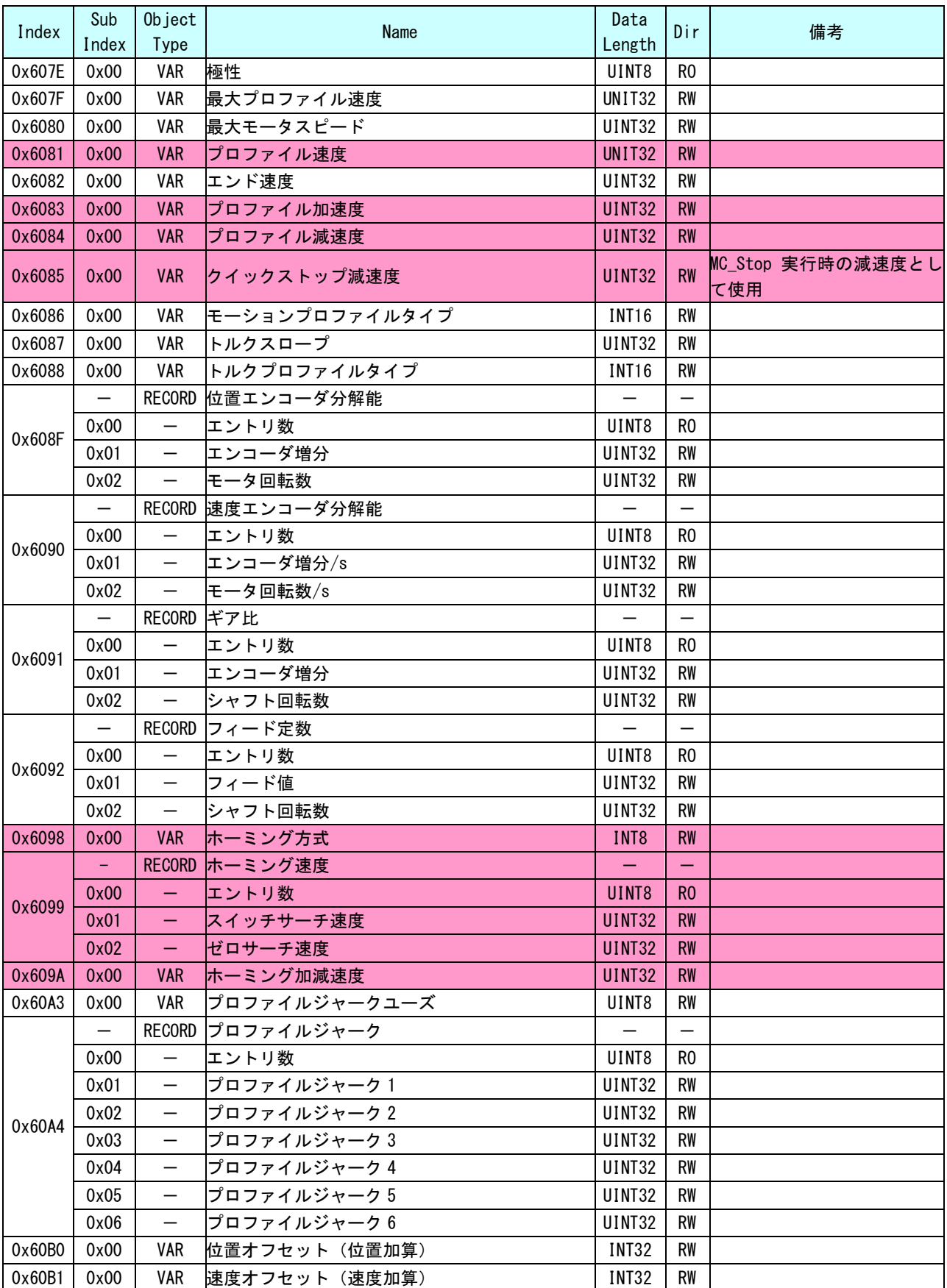

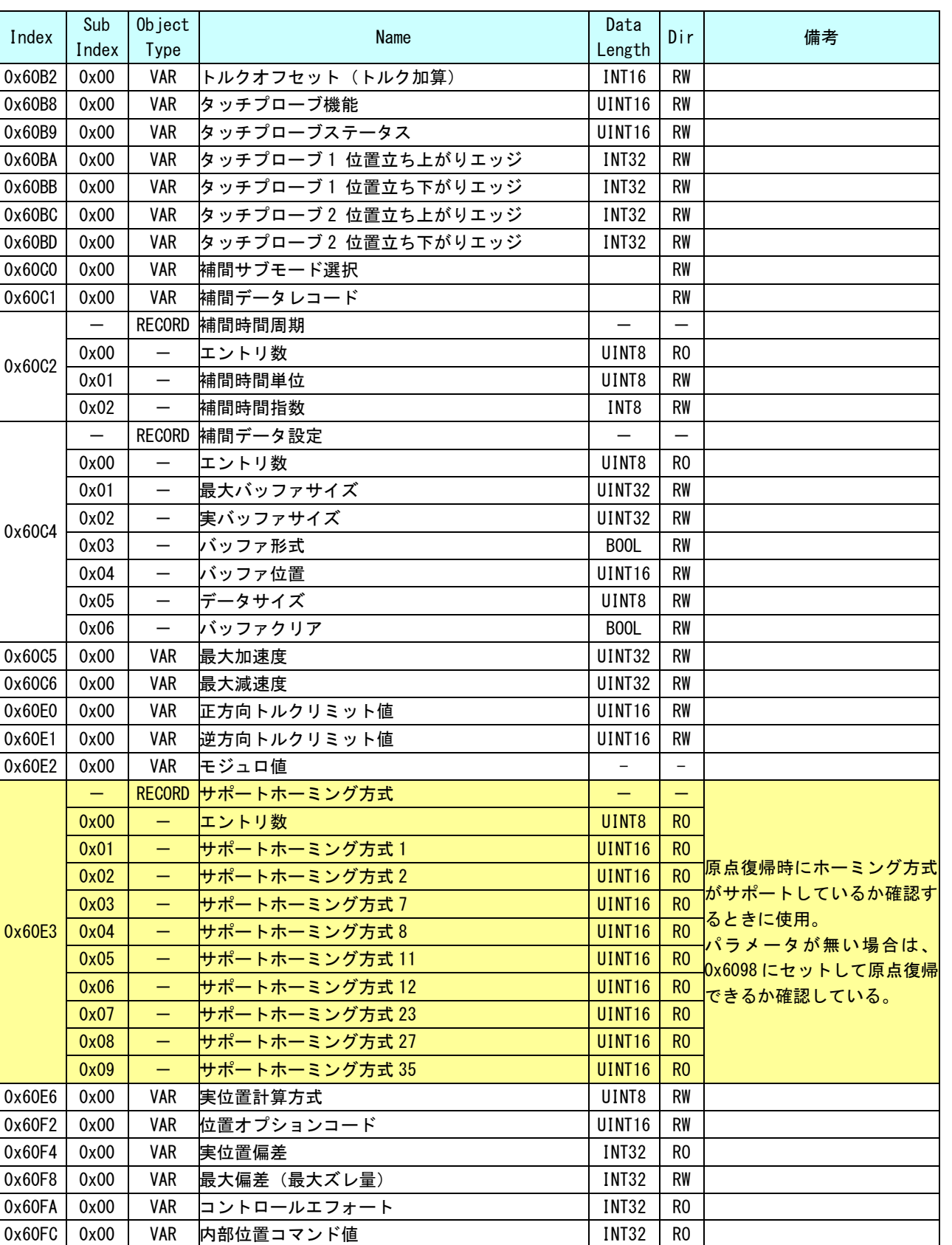

0x60FD 0x00 VAR デジタルインプット UINT32 RO 0x60FE 0x00 VAR デジタルアウトプット UINT32 RW

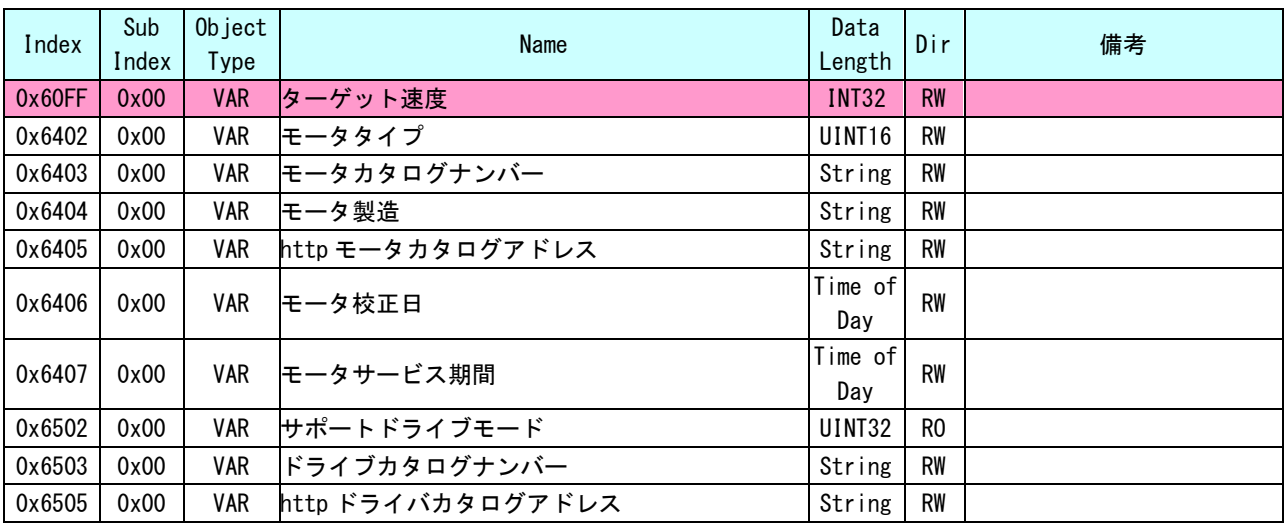

<span id="page-11-0"></span>原点復帰シーケンス

原点復帰シーケンスは、CiA402 に規定されている 32 種類の原点復帰シーケンスの中から、サーボパック でサポートされている原点復帰シーケンスが使用可能です。

CiA402 の規定では、原点復帰シーケンス 32 種類すべてを対応する必要はないため、サーボパックメーカ によってはサポートされていない原点復帰シーケンスがあります。サポートされていない原点復帰シーケン スを実行した場合はエラーとなります。

# <span id="page-12-0"></span>第2章 I/O コンフィグレーション

本章では、I/O コンフィグレーションについて説明します。

I/O コンフィグレーションの設定では、EtherCAT マスタ・スレーブ間のアドレス割り付けを行います。スレーブ側 の設定については、各スレーブユニットのマニュアルを参照してください。

また、Input 及び Output を割り付けたアドレスで直接操作を行う際は、スレーブユニットの PDO アドレスを指定し てください。(PDO アドレスは EtherCAT コンフィギュレーションによって決まります。一度決定した PDO アドレス はコンフィギュレ-ションファイルを変更しない限り変わりませんので、直接操作が可能です)

### <span id="page-12-1"></span>2-1 インストール方法

「MULTIPROG 用 PLC アプリケーション作成マニュアル」の「3-2-4 ALGOSYSTEM 製 MULTIPLOG アドオン」を参照 してください。

弊社ボードを使用する為のドライバ・ファンクションブロックがインストールされます。

### <span id="page-12-2"></span>2-2 I/O グループ設定方法

ハードウェアの I/O グループ(IEC-61131 規格のアドレス)宣言を行います。 本項で設定した I/O のアドレスは、変数に割り当てる事で使用可能となります。

#### $2-2-1$  Input 設定

<span id="page-12-3"></span>①MULTIPROG のプロジェクトから「IO\_Configuration」をダブルクリックしてください。

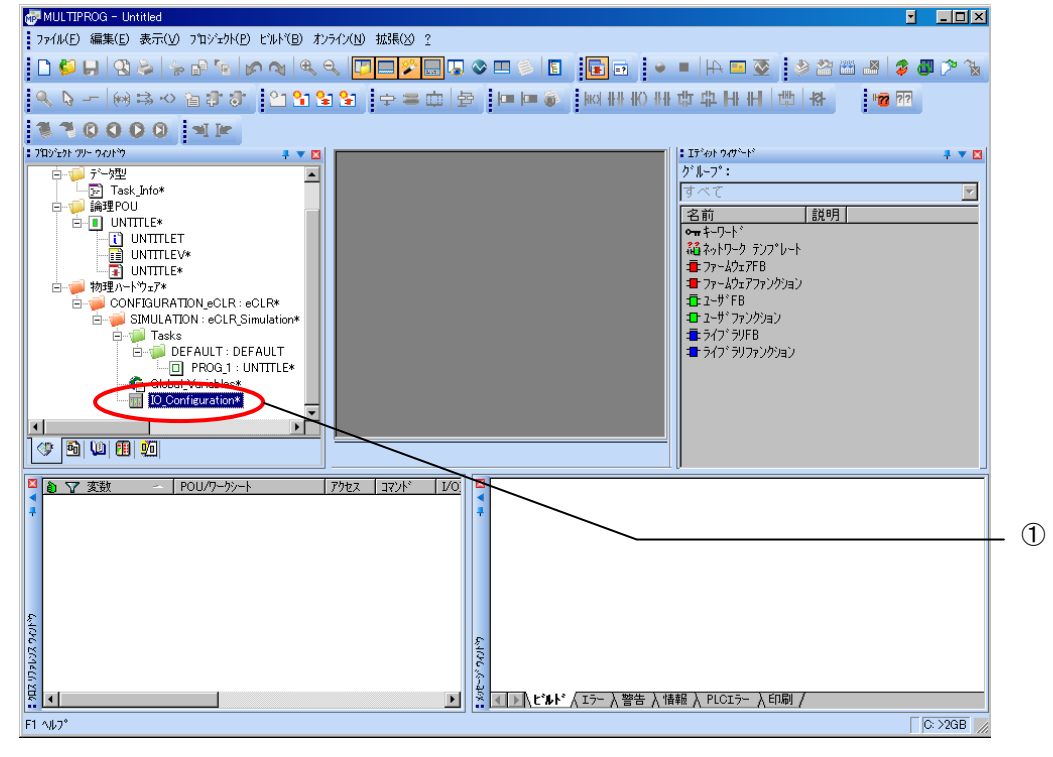

図 2-2-1-1. MULTIPROG メイン画面

②デフォルトで登録されている I/O グループを選択し、「プロパティ(P)」ボタンをクリックします。

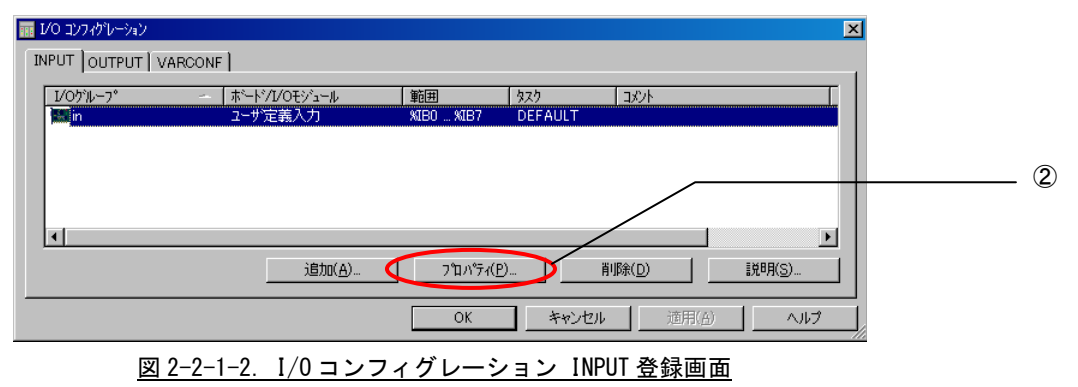

③名前(M),タスク(T) ,開始アドレス(S) ,長さ(L) ,リフレッシュ ,デバイスを設定し、ボード/IO モジ ュール(O)を選択してください。設定する値は、表 2-2-1-1 を参考に変更してください。

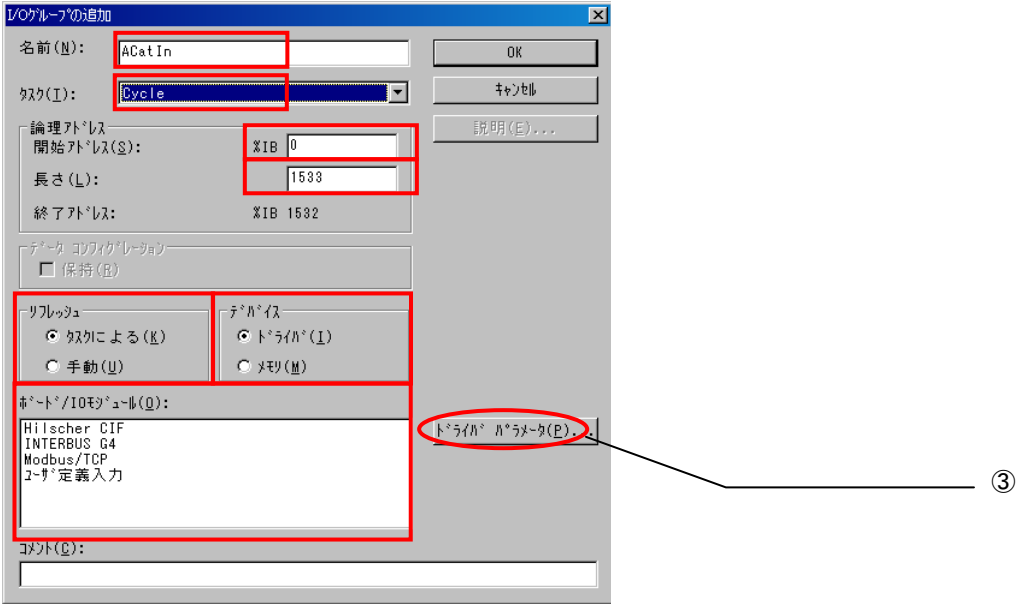

図 2-2-1-3.I/O コンフィグレーション INPUT プロパティ画面

| パラメータ名          | 説明                 | 設定値       |
|-----------------|--------------------|-----------|
| 名前(N)           | I/0 グループ名称         | 任意        |
| タスク(T)          | 全入出力を行うタスク         | 任意        |
| 開始アドレス(S)       | IEC61131 規格の開始アドレス | 任意        |
| 長さ(L)           | PD0 マッピングサイズ       | 1533      |
| リフレッシュ          |                    | タスクによる(K) |
| デバイス            |                    | ドライバ(I)   |
| ボード/I0 モジュール(0) | 接続モジュール名称          | ユーザ定義入力   |

表 2-2-1-1.I/O コンフィグレーションプロパティ

設定完了後、「ドライバパラメータ(P)」ボタンをクリックします。

④ドライバパラメータを設定します。 設定する値は表 2-2-1-2 を参考にしてください。

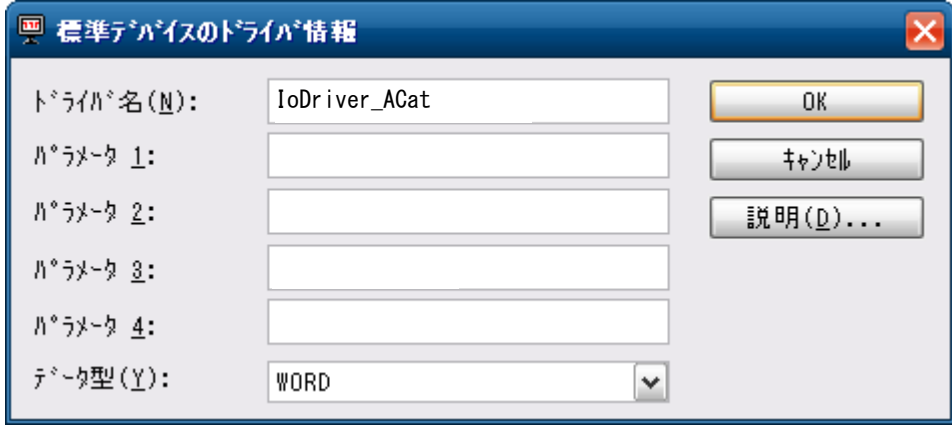

図 2-2-1-4.I/O コンフィグレーション ドライバパラメータ画面

表 2-2-1-2.ドライバパラメータ

| パラメータ名   | 説明         | 設定値                  |
|----------|------------|----------------------|
| ドライバ名(N) | I/0 ドライバ名称 | <b>IoDriver ACat</b> |
| パラメータ1   |            | 0                    |
| パラメータ2   |            |                      |
| パラメータ3   |            | $\Omega$             |
| パラメータ4   |            | 0                    |
| データ型(Y)  |            | <b>WORD</b>          |

設定完了後、「OK」ボタンをクリックします。

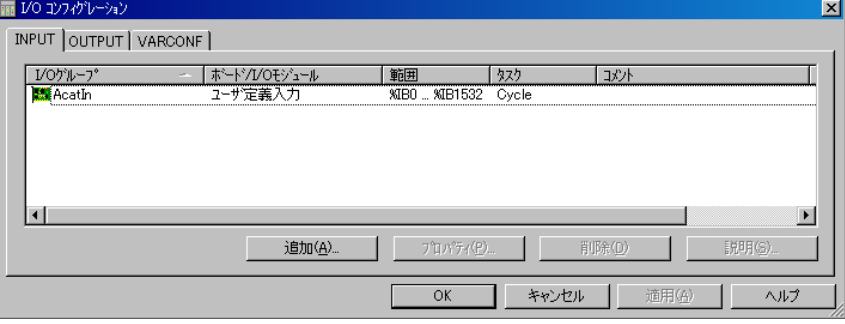

図 2-2-1-5.I/O コンフィグレーション INPUT 設定完了画面

⑤以上で設定は完了になります。

図 2-2-1-5 のように、設定した値が表示されている事を確認してください。

#### $2-2-2$  Output 設定

<span id="page-15-0"></span>①MULTIPROG のプロジェクトから「IO\_Configuration」をダブルクリックしてください。

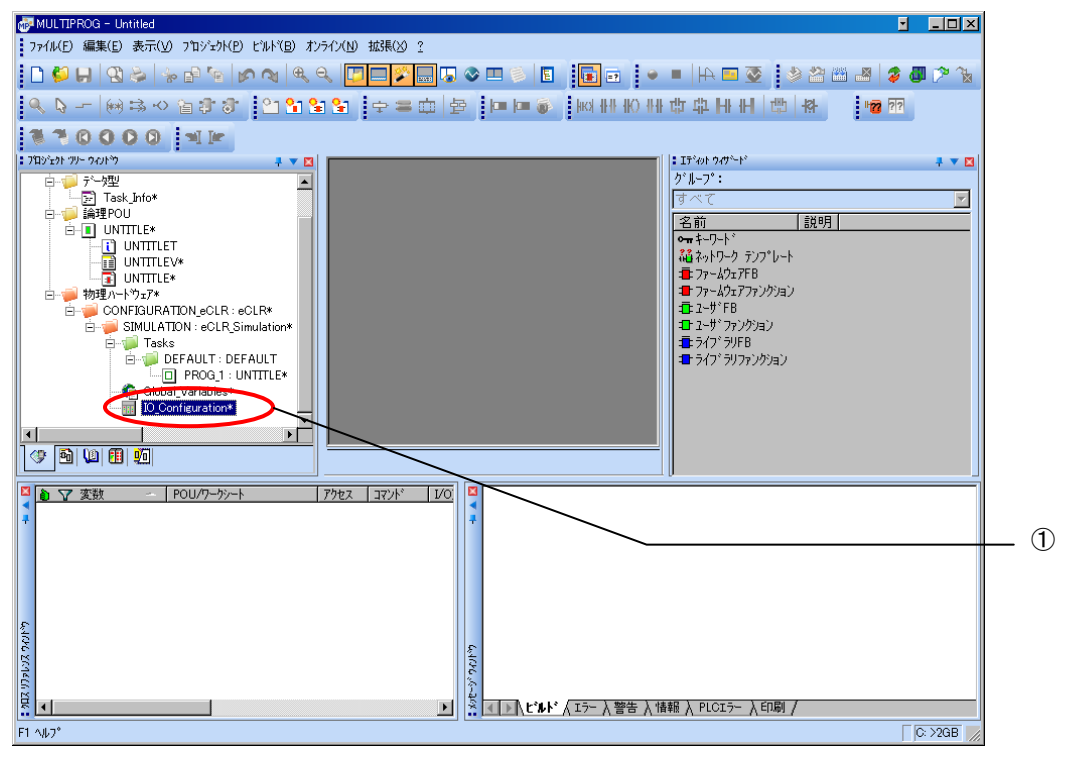

図 2-2-2-1. MULTIPROG メイン画面

②デフォルトで登録されている I/O グループを選択し、「プロパティ(P)」ボタンをクリックします。

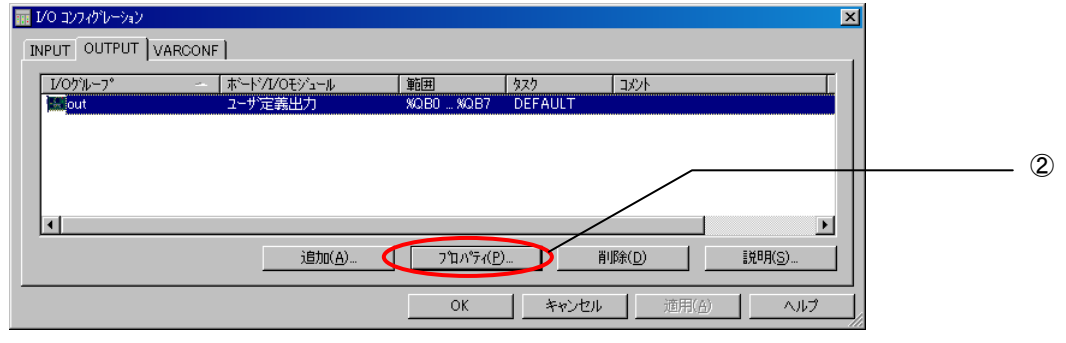

図 2-2-2-2.I/O コンフィグレーション OUTPUT 登録画面

③名前(M),タスク(T) ,開始アドレス(S) ,長さ(L) ,リフレッシュ ,デバイスを設定し、ボード/IO モジ ュール(O)を選択してください。設定する値は、表 2-2-2-1 を参考に変更してください。

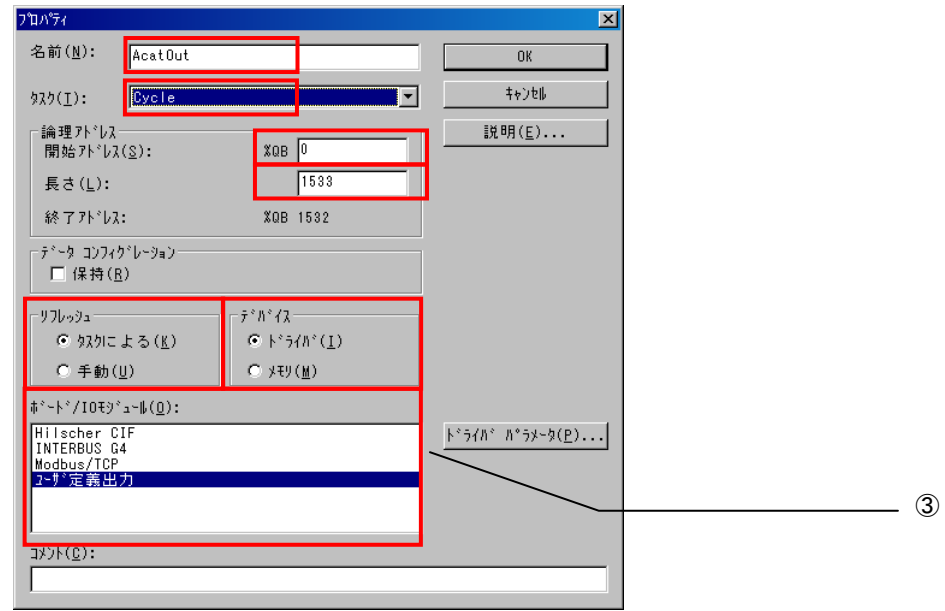

図 2-2-2-3.I/O コンフィグレーション OUTPUT プロパティ画面

| パラメータ名          | 説明                 | 設定値       |
|-----------------|--------------------|-----------|
| 名前(N)           | I/0 グループ名称         | 任意        |
| タスク(T)          | 全入出力を行うタスク         | 任意        |
| 開始アドレス(S)       | IEC61131 規格の開始アドレス | 任意        |
| 長さ(L)           | PD0 マッピングサイズ       | 1533      |
| リフレッシュ          |                    | タスクによる(K) |
| デバイス            |                    | ドライバ(I)   |
| ボード/10 モジュール(0) | 接続モジュール名称          | ユーザー定義出力  |

表 2-2-2-1. I/0 コンフィグレーションプロパティ

④ドライバパラメータを設定します。 設定する値は表 2-2-2-2 を参考にしてください。

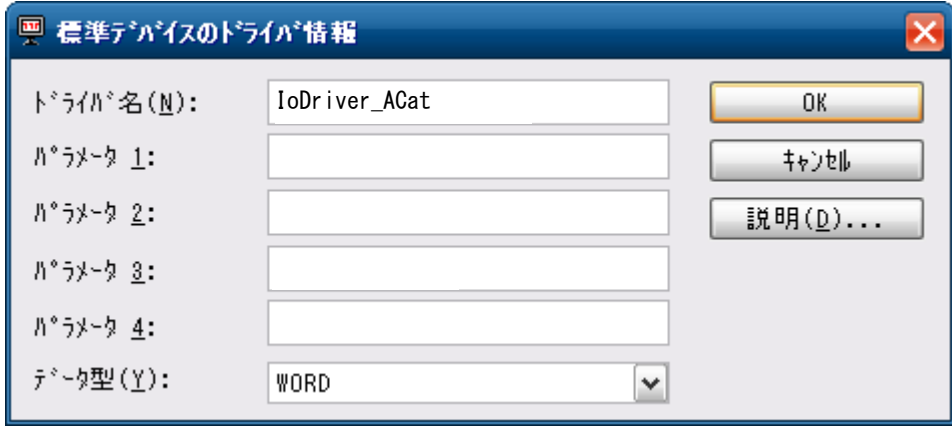

図 2-2-2-4.I/O コンフィグレーション ドライバパラメータ画面

表 2-2-2-2.ドライバパラメータ

| パラメータ名   | 説明         | 設定値                  |
|----------|------------|----------------------|
| ドライバ名(N) | I/0 ドライバ名称 | <b>IoDriver_ACat</b> |
| パラメータ1   |            | 0                    |
| パラメータ2   |            | 0                    |
| パラメータ3   |            | 0                    |
| パラメータ4   |            | $\mathbf{0}$         |
| データ型(Y)  |            | <b>WORD</b>          |

設定完了後、「OK」ボタンをクリックします。

⑤以上で設定は完了になります。

図 2-2-2-5 のように、設定した値が表示されている事を確認してください。

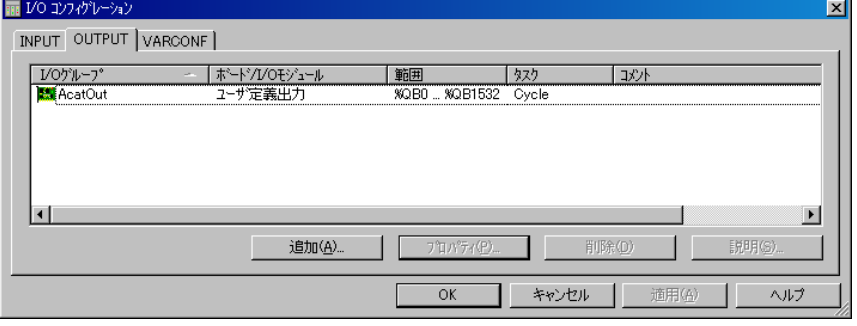

図 2-2-2-5.I/O コンフィグレーション OUTPUT 設定完了画面

#### 2-2-3 メモリ設定

<span id="page-18-0"></span>I/O コンフィグレーションで指定した論理アドレスを、そのまま I/O として使用できます。 使用方法については、各ユニットのマニュアルを参照してください。 また、エラーステータス(Load/Unload 時)と通知コードもメモリ設定することで取得することができます。

図 2-2-3-1 のように、変数にアドレスを割り付けます(アドレスは固定です。)

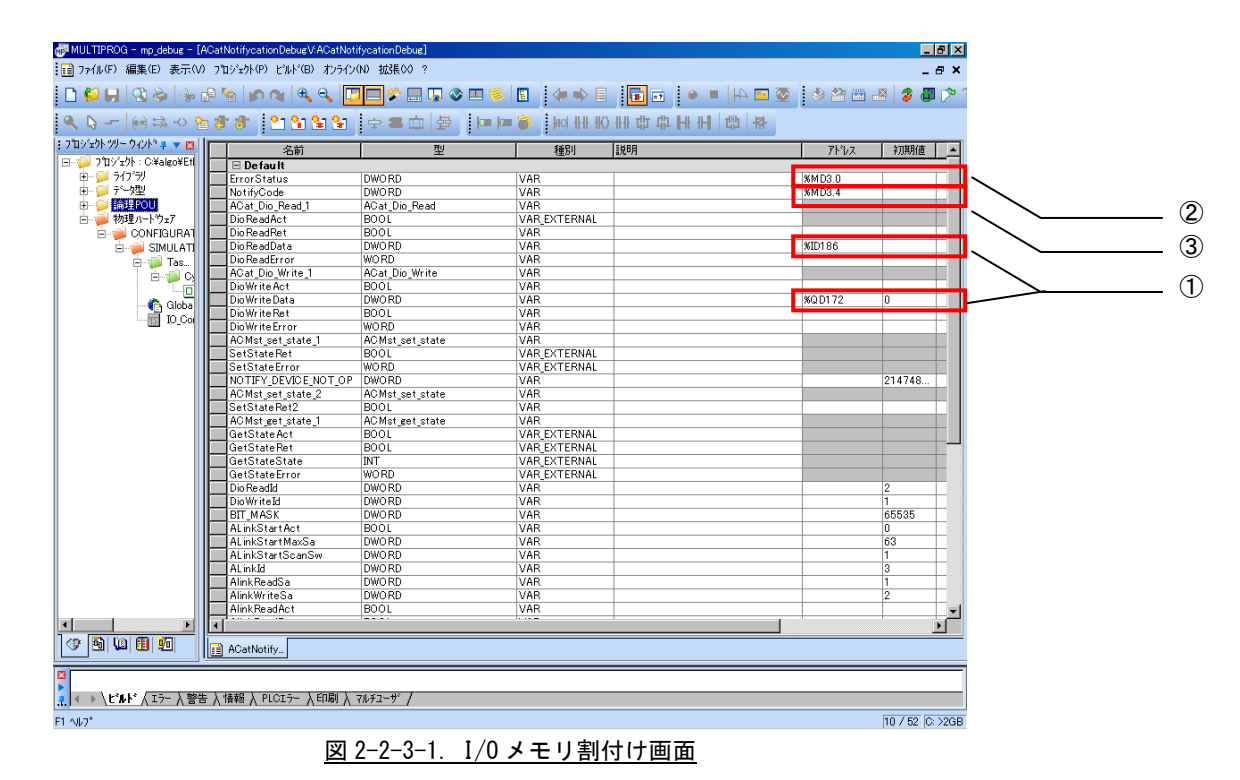

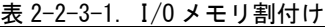

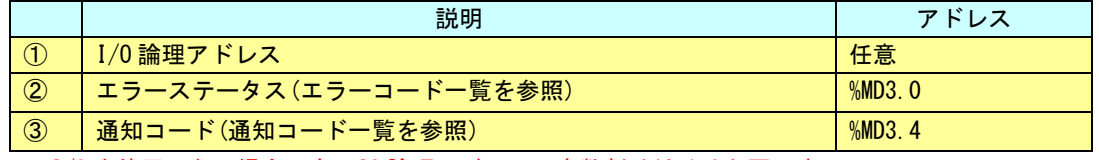

※ I/O を使用しない場合でも、IO 論理アドレスの変数割り付けは必要です。

# <span id="page-19-0"></span>第3章 ファンクションブロック

本章では、ALGO 標準仕様の MC ファンクションブロックを使用するために必要な内容について説明します。

#### <span id="page-19-1"></span>3-1 機能概要

MULTIPROG 上で CiA402 に準拠するサーボパックの制御を実現するために、ファンクションブロック形式のラ イブラリを用意しました。各種コマンド毎のファンクションブロックを使用することで、モーションコントロ ールが可能となります。

ファンクションブロックは管理用、動作用の 2 種類に分類されます。

1) ALGO 標準仕様 MC 管理ファンクションブロック

管理ファンクションブロックの一覧を表 3-1-1 に示します。詳細は『3-3-1 ALGO 標準仕様管理 MC フ ァンクションブロック』を参照してください。

| 機能概略          | ファンクションブロック            | 制御軸 |
|---------------|------------------------|-----|
| サーボ ON        | ECM_ServoON            | 単軸  |
| サーボ OFF       | ECM_ServoOFF           | 単軸  |
| サーボ ON 状態読み込み | ECM_IsSrvON            | 単軸  |
| 軸動作ステータス読み込み  | ECM_IsMoveStatus       | 単軸  |
| 軸エラー読み込み      | ECM_ReadAxisError      | 単軸  |
| 目標位置到達読み込み    | ECM_IsTargetPositon    | 単軸  |
| 目標速度到達読み込み    | ECM_IsTargetVelocity   | 単軸  |
| リセット完了読み込み    | ECM_IsResetEnd         | 単軸  |
| 原点復帰完了読み込み    | ECM_IsHomingEnd        | 単軸  |
| 現在位置読み込み      | ECM_ReadActualPosition | 単軸  |
| 現在速度読み込み      | ECM_ReadActualVelocity | 単軸  |
| エラーリセット       | ECM_Reset              | 単軸  |
|               |                        |     |

表 3-1-1. ALGO 標準仕様 MC 管理ファンクションブロック一覧

2) ALGO 標準仕様 MC 動作ファンクションブロック

動作ファンクションブロックの一覧を表 3-1-2 に示します。詳細は『3-3-2 ALGO 標準仕様 動作ファ ンクションブロック』を参照してください。

| ᅩ      |                  |     |  |  |
|--------|------------------|-----|--|--|
| 名称     | ファンクションブロック      | 制御軸 |  |  |
| 絶対位置決め | ECM_MoveAbsolute | 単軸  |  |  |
| 相対位置決め | ECM_MoveRelative | 単軸  |  |  |
| 定速動作   | ECM_MoveVelocity | 単軸  |  |  |
| 原点サーチ  | ECM_Homing       | 単軸  |  |  |
| 軸停止    | ECM_Stop         | 単軸  |  |  |

表 3-1-2. ALGO 標準仕様 MC 動作ファンクションブロック一覧

## <span id="page-20-0"></span>3-2 使用方法

MULTIPROG のプロジェクトでユニットごとのファンクションブロックを使用するためには、プロジェクトごと に登録が必要となります。

本項では登録方法について説明します。

① MULTIPROG 画面の左ペインにある「ライブラリ」を選択します。

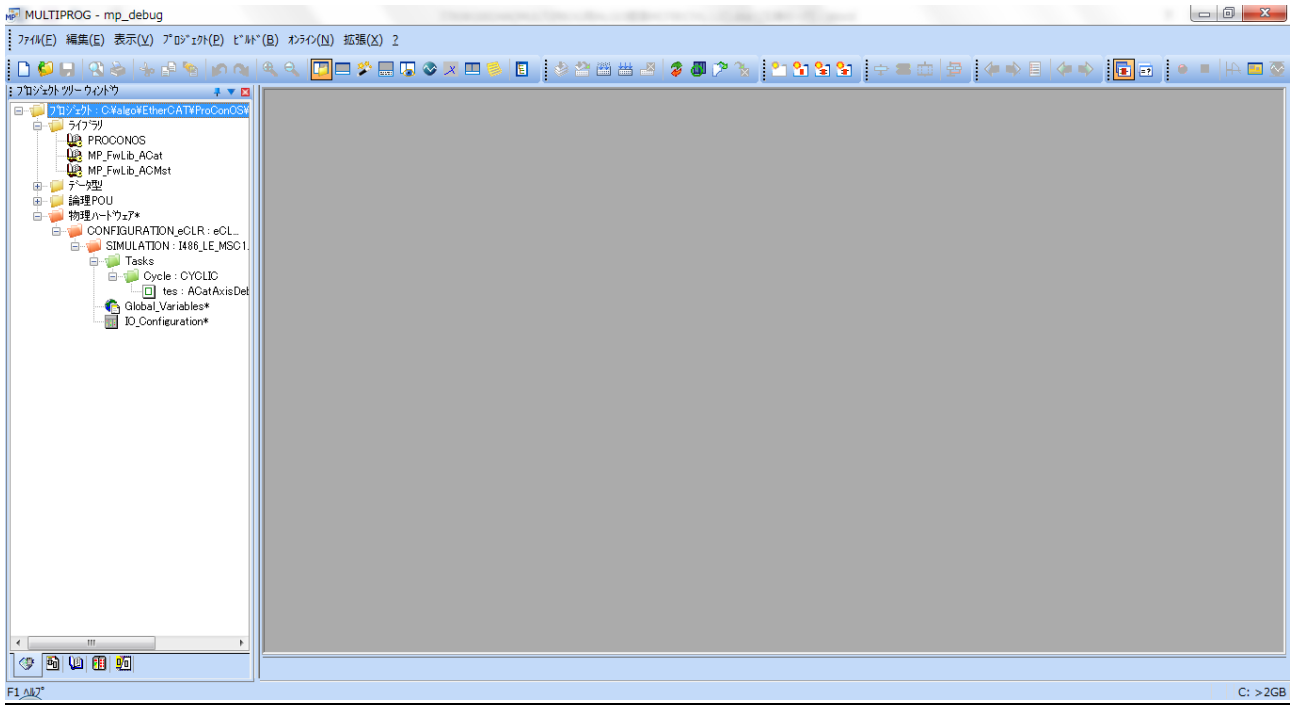

図 3-2-1. ライブラリ選択画面

② 「ライブラリ」を右クリックし「挿入(I)」→「ファームウェアライブラリ(F)」を選択します。

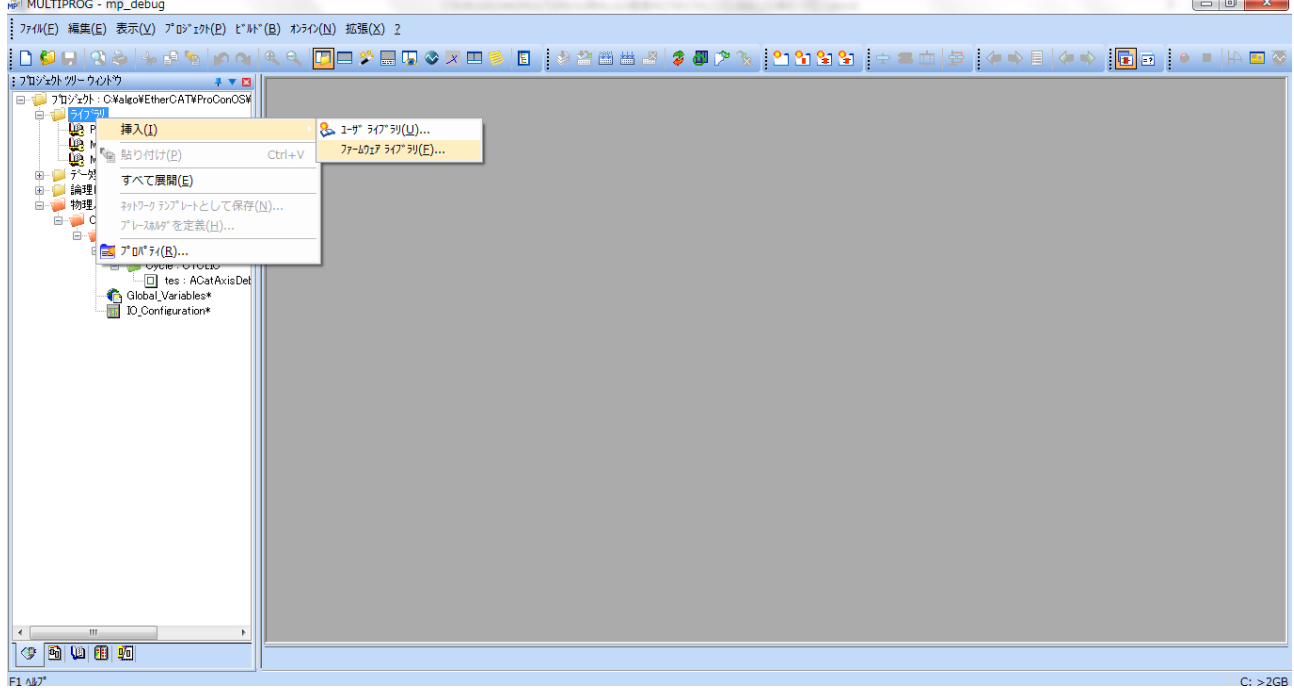

図 3-2-2. ライブラリ挿入画面

③ 図 3-2-3 の画面が表示されますので、「MP\_FwLib\_ECMotion」という名前のディレクトリを選択してくださ い。

ファームウェアライブラリのインストール先はデフォルトの場合は下記の場所となります。

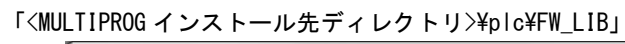

| Mice ライブ* 5リの挿入 |                                      |                                           | х       |
|-----------------|--------------------------------------|-------------------------------------------|---------|
| ファイルの場所(D:      | FW LIB                               | $\odot$ $\oplus$ $\boxdot$ $\blacksquare$ |         |
|                 | 名前                                   | 更新日時                                      | 種類<br>▲ |
|                 | <b>CIFSYS</b>                        | 2015/05/18 11:16                          | ファイル ブ  |
| 最近表示した場所        | IBSPXCG4                             | 2015/05/18 11:16                          | ファイル フ  |
|                 | MP_FwLib_ACat                        | 2015/05/26 15:33                          | ファイルラ   |
| デスクトップ          | MP FwLib ACMst                       | 2015/05/26 15:33                          | ファイル フ  |
|                 | MP_FwLib_ALinkAda                    | 2015/05/18 11:21                          | ファイル ブ  |
|                 | MP FwLib ALinkAdaC                   | 2015/05/18 11:21                          | ファイル ブ  |
| ライブラリ           | MP_FwLib_ALinkAdaD                   | 2015/05/18 11:21                          | ファイルラ   |
|                 | MP FwLib CANMst                      | 2015/05/18 11:21                          | ファイルラ   |
|                 | MP FwLib CNMst                       | 2015/05/18 11:21                          | ファイルラ   |
| コンピューター         | MP FwLib ECMotion                    | 2015/05/26 15:33                          | ファイルラ   |
|                 | Ш                                    |                                           |         |
|                 | ファイル名(N)                             |                                           | 挿入(C)   |
| ネットワーク          | ファイルの種類(工):<br>ファームウェアライフ ラリ (*.fwl) | ▼                                         | キャンセル   |
|                 |                                      |                                           |         |

図 3-2-3. 挿入ライブラリディレクトリ選択

- $-x$ NP ライブラリの挿入 ファイルの場所(D:  $-$  000 m MP\_FwLib\_ECMotion 名前 更新日時 種類 臭 MP\_FwLib\_ECMotion.FWL 2015/05/18 13:17 FWL ファイル 最近表示した場所 デスクトップ pa.<br>Kabupatèn Kabupatèn Kabupatèn Kabupatèn Kabupatèn Kabupatèn Kabupatèn Kabupatèn Kabupatèn Kabupatèn Kabupatèn K<br>Kabupatèn Kabupatèn Kabupatèn Kabupatèn Kabupatèn Kabupatèn Kabupatèn Kabupatèn Kabupatèn Kabupatèn Kabupa ライブラリ L コンピューター  $\overline{ }$ Ĉ ファイル名(N): MP\_FwLib\_ECMotion.FWL  $\Box$ **挿入(C)** ネットワーク ファイルの種類(工): キャンセル ファームウェアライブラリ (\*.fwl) **v** |
- ④ 挿入する FWL ファイルを選択して、「挿入(C)」ボタンを押すことで、登録が完了します。

- 図 3-2-4. 挿入ライブラリファイル選択
- ⑤ 挿入した、FWL の FB を使用するには、右ペインのグループで「MP\_FwLib\_ECMotion」を選択してください。 登録されている FB の一覧が表示されます。

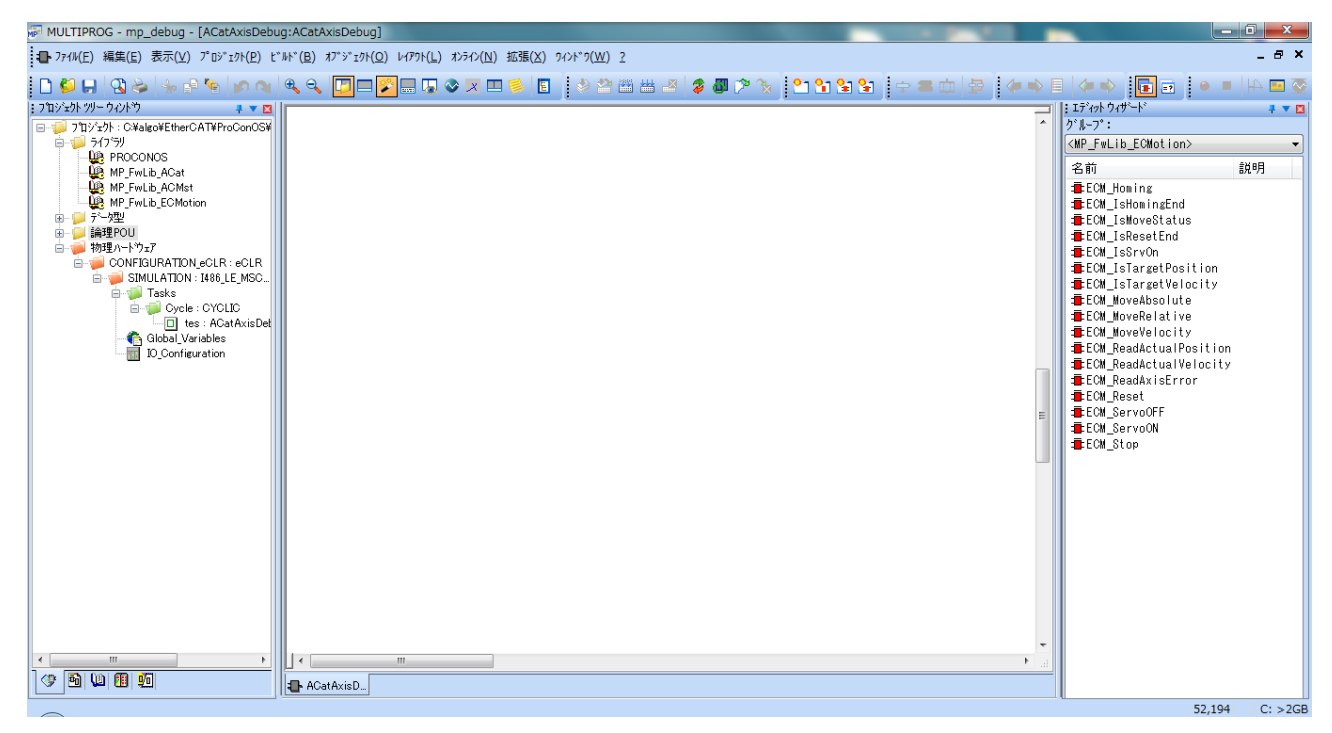

#### 図 3-2-5. ライブラリ挿入後画面

## <span id="page-23-0"></span>3-3 ファンクションブロックリファレンス

本項では MULTIPROG 用に用意した ALGO 標準仕様 MC ファンクションブロックを使用するために必要な通信設定と 各 MC ファンクションブロックについて説明します。各 MC ファンクションブロックは各モーションコントローラを 快適に使用するのを目的として作成されており、PLCopen などの MC 仕様と同時に使用することが可能です。

#### 3-3-1 ALGO 標準仕様管理 MC ファンクションブロック

<span id="page-23-1"></span>本項では管理系のファンクションブロックについて説明します。管理系のファンクションブロックの多くは モータ動作にかかわらず実行する事が可能になっています。

<span id="page-24-0"></span>ECM\_ServoON 関数

書式

機能 指定したコントローラをサーボ ON します。

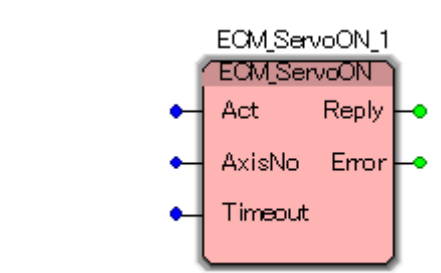

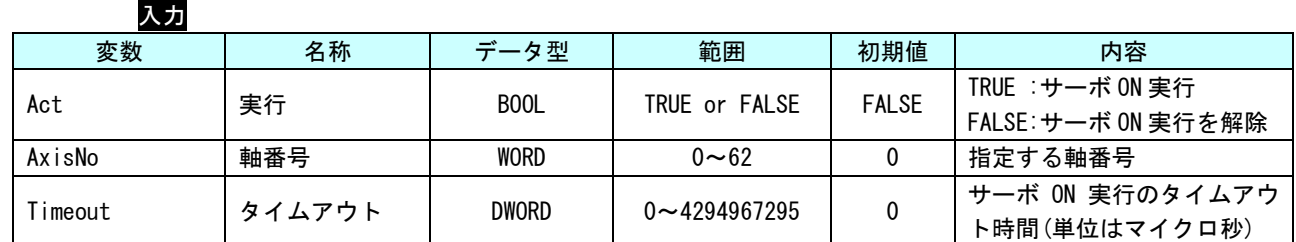

出力

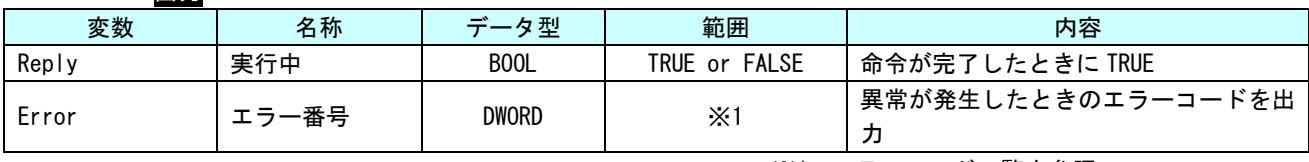

※1:エラーコード一覧を参照

説明 本ファンクションブロックは、Act(実行)を TRUE にすると、AxisNo で指定された軸がサー ボ ON され運転可能状態となります。

> Act(実行)を FALSE にしても、AxisNo で指定された軸がサーボ OFF され運転可能状態を解 除することはありません。運転可能状態を解除する場合は、ECM\_ServoOFF を使用します。 タイムアウトに 0 を設定すると、サーボ OFF が正常終了するか、異常終了するまで続きます。

また、サーボ ON 状態を確認する場合は、ECM\_IsSrvON を使用します。

<span id="page-25-0"></span>ECM\_ServoOFF 関数

機能 指定したコントローラをサーボ OFF します。

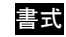

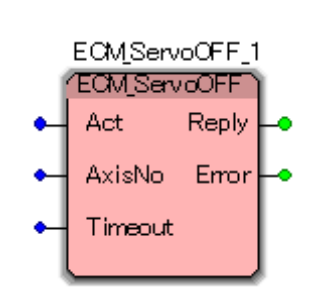

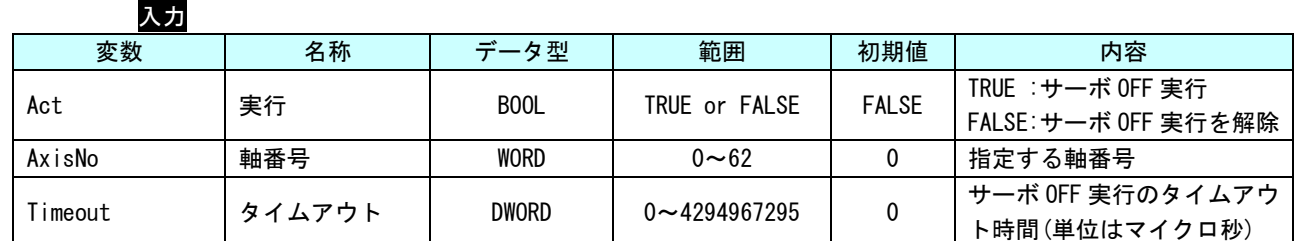

出力

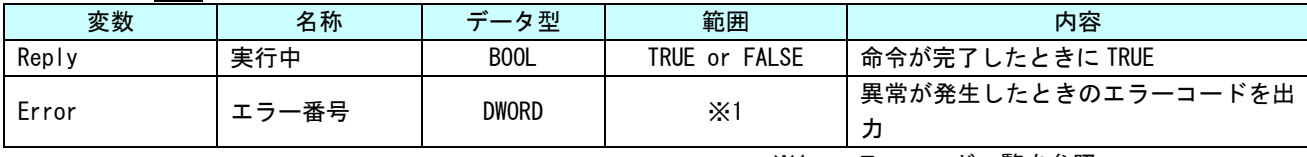

※1:エラーコード一覧を参照

説明 本ファンクションブロックは、Act(実行)を TRUE にすると、AxisNo で指定された軸がサー ボ OFF され運転可能解除状態となります。

> Act (実行) を FALSE にしても、AxisNo で指定された軸がサーボ ON され運転可能状態にはな りません。運転可能状態にする場合は、ECM\_ServoON を使用します。

タイムアウトに 0 を設定すると、サーボ OFF が正常終了するか、異常終了するまで続きます。

また、サーボ ON 状態を確認する場合は、ECM\_IsSrvON を使用します。

<span id="page-26-0"></span>ECM\_IsSrvON 関数

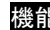

書式

機能 サーボ ON 状態を取得します。

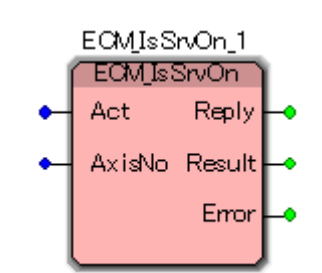

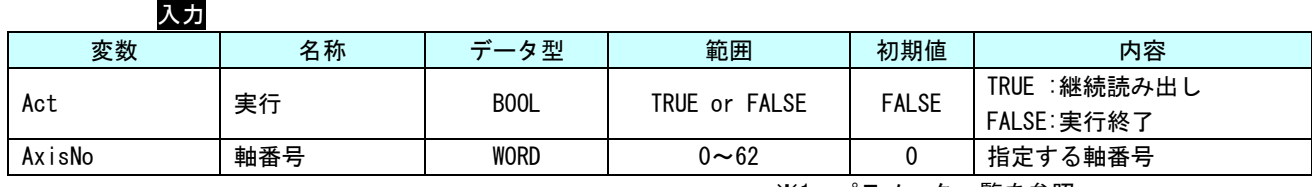

※1:パラメータ一覧を参照

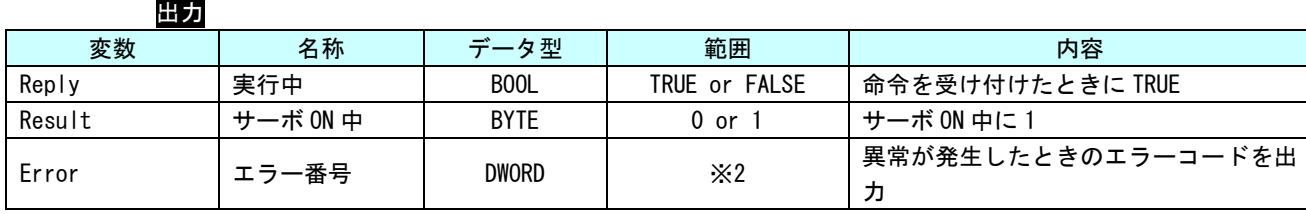

※2:エラーコード一覧を参照

説明 本ファンクションブロックは、Act(実行)を TRUE にすると、AxisNo で指定された軸のサー ボ ON 状態を取得します。サーボ ON 中の場合は Result に 1 が読み出せます。

Act が TRUE の間、ソフトウェア PLC のタスク周期で値を更新します。

<span id="page-27-0"></span>ECM\_IsMoveStatus 関数

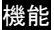

機能 現在処理中のモーション動作に対する軸の動作ステータスを取得します。

書式

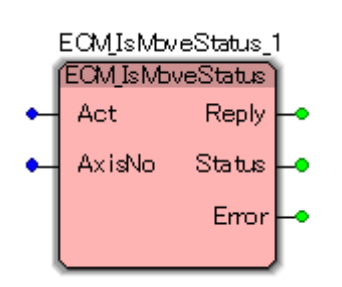

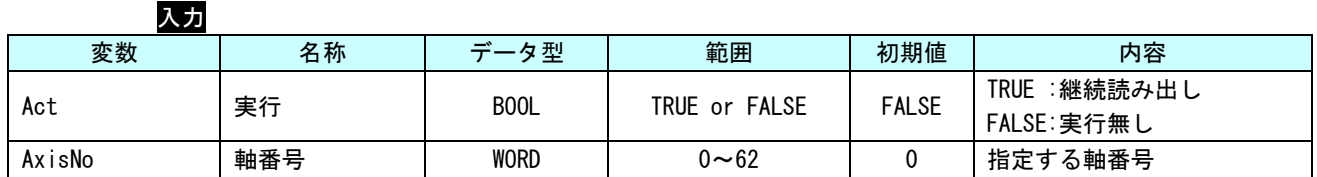

出力

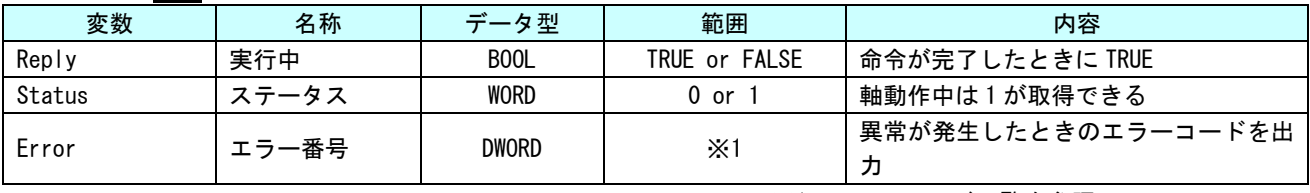

※1:エラーコード一覧を参照

説明 本ファンクションブロックは、Act(実行)を TRUE にすると、AxisNo で指定された軸の現在 処理中のモーション動作に対する軸の状態遷移ステータスを出力します。 Act が TRUE の間、ソフトウェア PLC のタスク周期で値を更新します。

> MC\_ReadActualVelocity の読み出し速度が安定していない場合、誤動作する可能性がありま すので、位置ループゲイン等のサーボパック固有パラメータの調整をしてください。

<span id="page-28-0"></span>ECM\_ReadAxisError 関数

書式

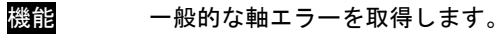

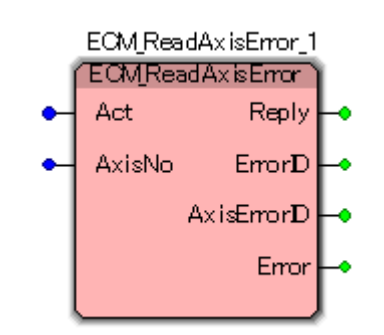

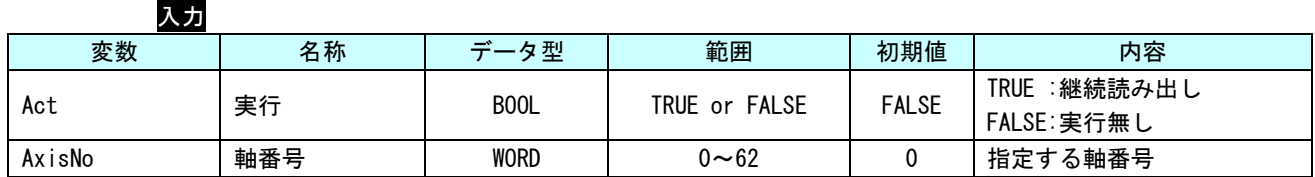

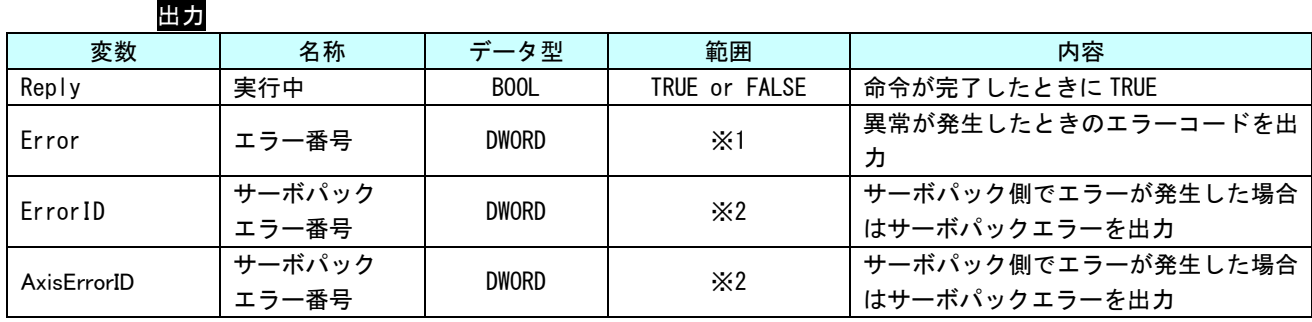

※1:エラーコード一覧を参照

※2:各サーボパックのエラーコード一覧を参照

説明 本ファンクションブロックは、Act(実行)を TRUE にすると、AxisNo で指定された軸のエラ ーコードを取得します。

> サーボパックのエラーコードが PDO(プロセスデータ)にマッピングされている場合は、Act が TRUE の間、ソフトウェア PLC のタスク周期で値を更新します。PDO(プロセスデータ)にマ ッピングされていない場合は、ワンショットの読み出しになります。

<span id="page-29-0"></span>ECM\_IsTargetPositon 関数

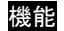

機能 目標位置に到達したかどうかを取得します。

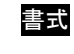

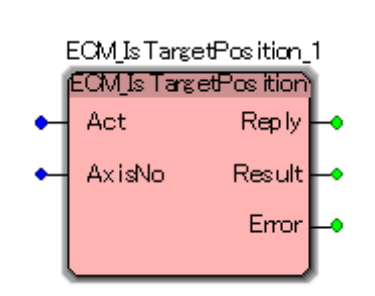

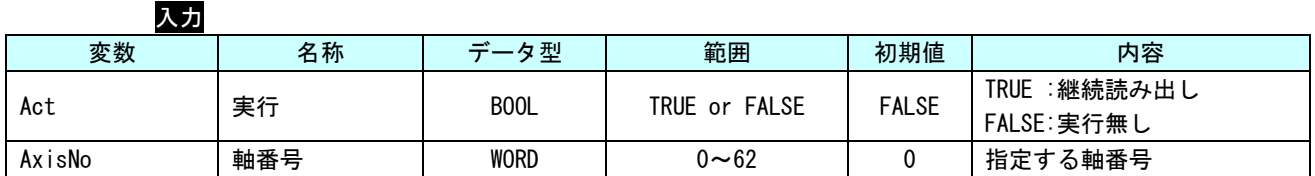

出力

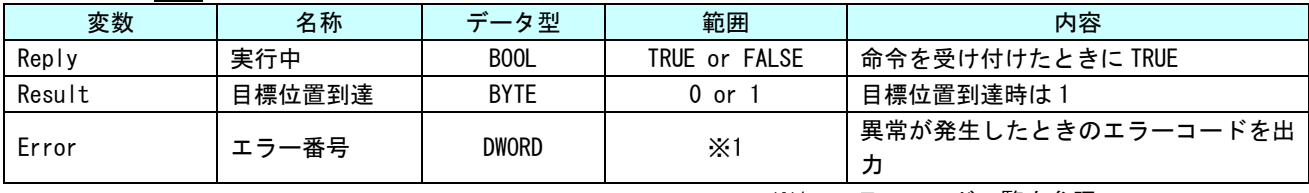

※1:エラーコード一覧を参照

説明 本ファンクションブロックは、Act(実行)を TRUE にすると、AxisNo で指定された軸が ECM\_MoveAbsolute、ECM\_MoveRelative にてモータ動作が開始後、目標位置に到達したかどう かを読み出します。

Act が TRUE の間、ソフトウェア PLC のタスク周期で値を更新します。

<span id="page-30-0"></span>ECM\_IsTargetVelocity 関数

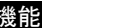

機能 目標速度に到達したかどうかを取得します。

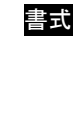

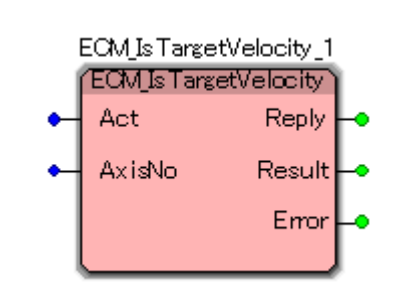

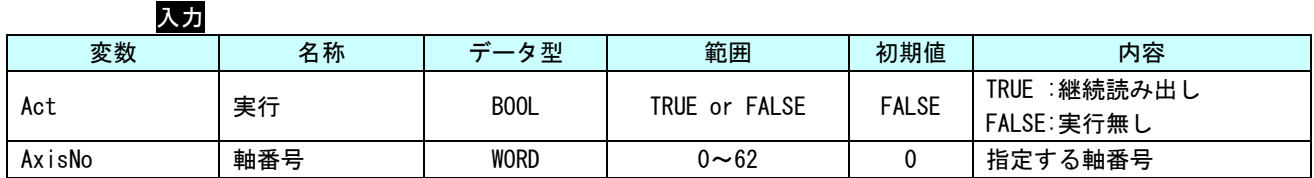

出力

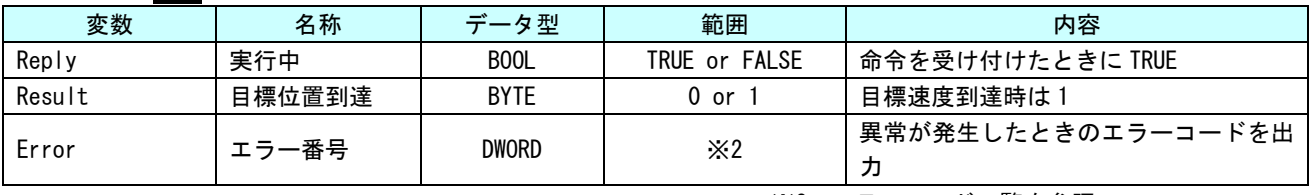

※2:エラーコード一覧を参照

説明 本ファンクションブロックは、Act(実行)を TRUE にすると、AxisNo で指定された軸が ECM\_MoveVelocity にてモータ動作が開始後、目標速度に到達したかどうかを読み出します。 Act が TRUE の間、ソフトウェア PLC のタスク周期で値を更新します。

<span id="page-31-0"></span>ECM\_IsResetEnd 関数

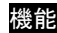

書式

機能 リセット完了を取得します。

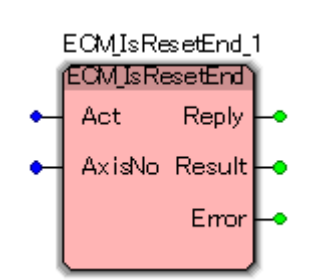

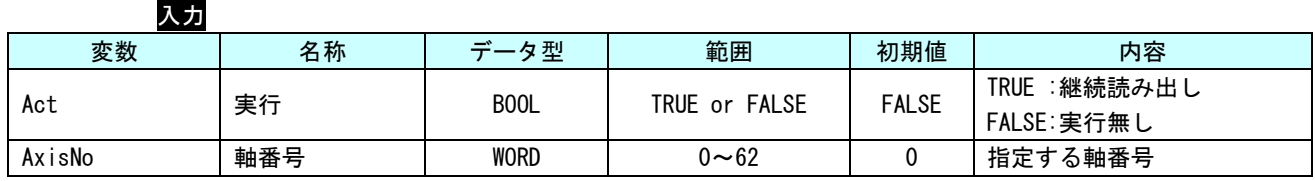

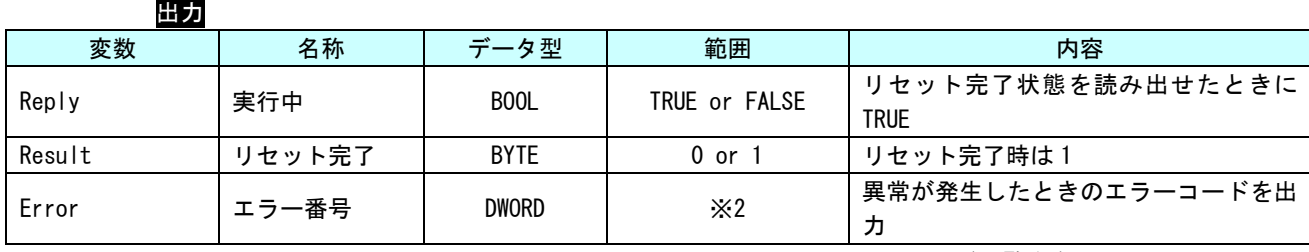

※2:エラーコード一覧を参照

<mark>説明</mark> 本ファンクションブロックは、Act(実行)を TRUE にすると、AxisNo で指定された軸のリセ ットが完了したかどうかを読み出します。 Enable が TRUE の間、ソフトウェア PLC のタスク周期で値を更新します。

<span id="page-32-0"></span>ECM\_IsHomingEnd 関数

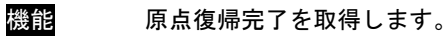

書式

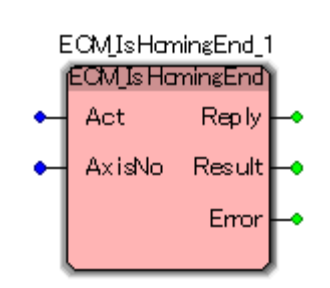

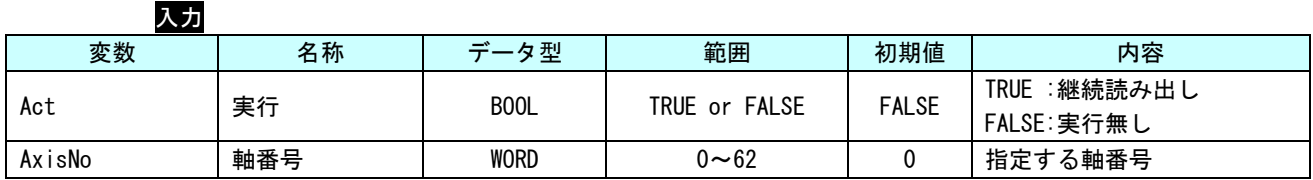

出力

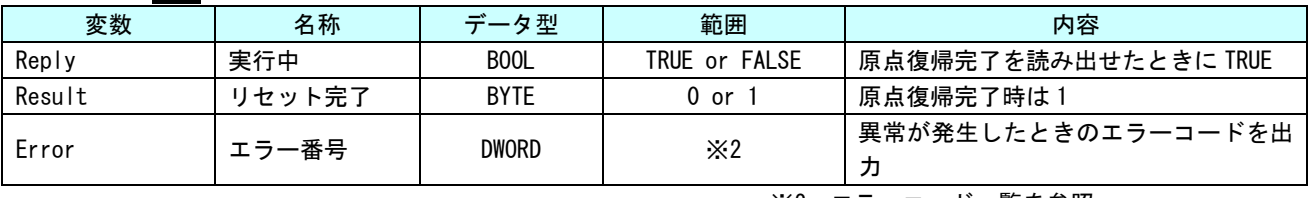

※2:エラーコード一覧を参照

説明 本ファンクションブロックは、Act(実行)を TRUE にすると、AxisNo で指定された軸の原点 復帰が完了したかどうかを読み出します。 Enable が TRUE の間、ソフトウェア PLC のタスク周期で値を更新します。

<span id="page-33-0"></span>ECM\_ReadActualPosition 関数

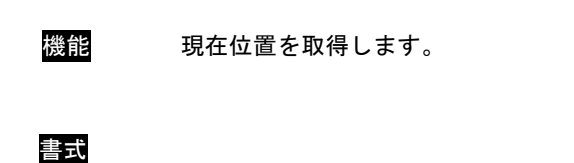

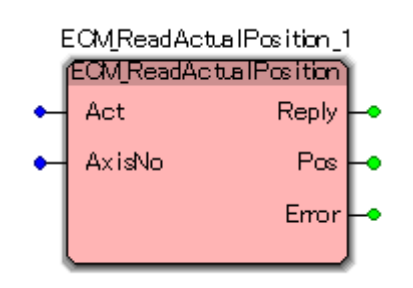

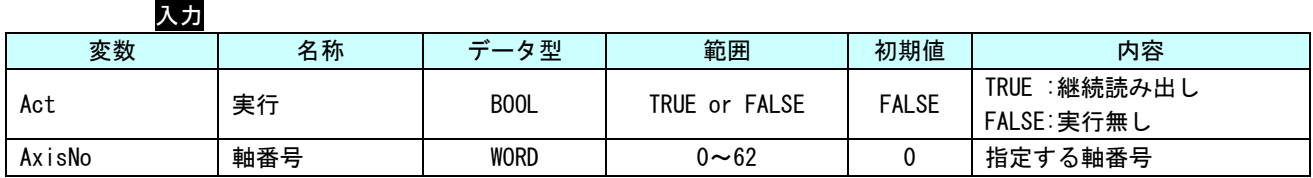

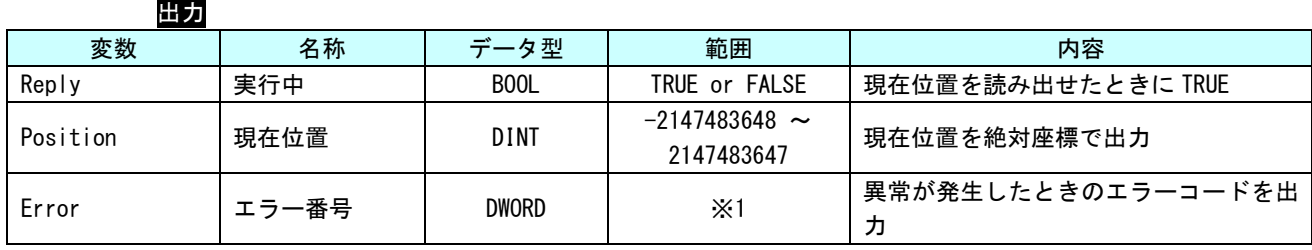

※1:エラーコード一覧を参照

説明 本ファンクションブロックは、Act(実行)を TRUE にすると、AxisNo で指定された軸の現在 位置を絶対座標で取得します。

> 現在位置が PDO(プロセスデータ)にマッピングされている場合は、Act が TRUE の間、ソフト ウェア PLC のタスク周期で値を更新します。PDO(プロセスデータ)にマッピングされていない 場合は、ワンショットの読み出しになります。

<span id="page-34-0"></span>ECM\_ReadActualVelocity 関数

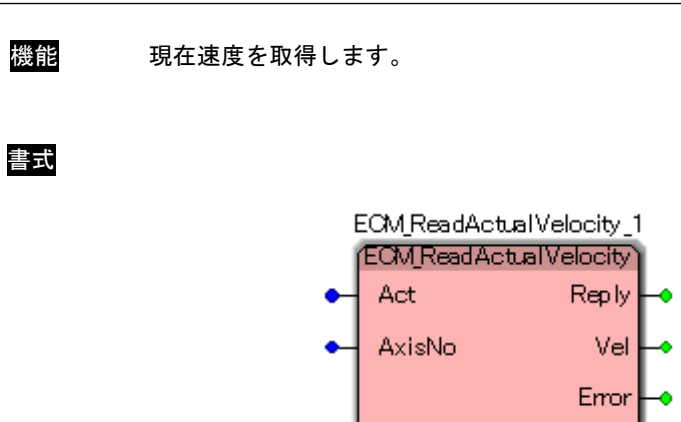

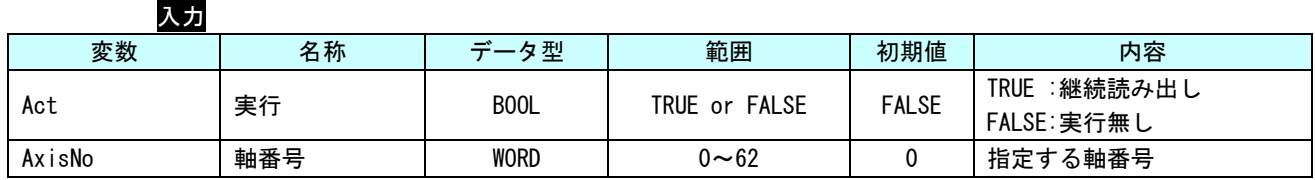

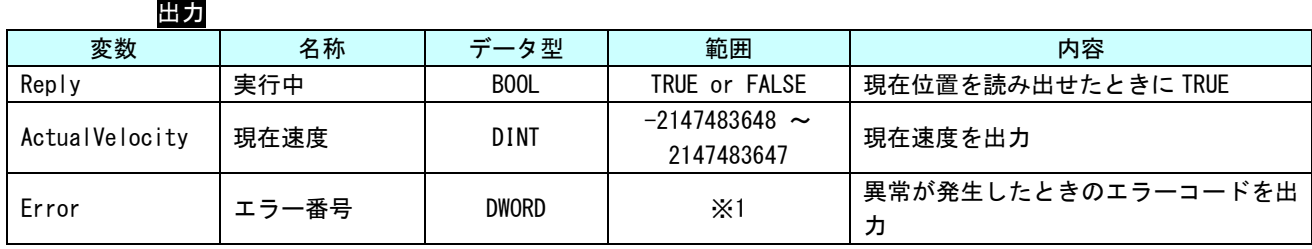

※1:エラーコード一覧を参照

説明 本ファンクションブロックは、Act(実行)を TRUE にすると、AxisNo で指定された軸の現在 速度を取得します。正の値なら正転、負の値なら逆転、0 なら停止中となります。

> 現在速度が PDO(プロセスデータ)にマッピングされている場合は、Act が TRUE の間、ソフト ウェア PLC のタスク周期で値を更新します。PDO(プロセスデータ)にマッピングされていない 場合は、ワンショットの読み出しになります。

<span id="page-35-0"></span>ECM\_Reset 関数

機能 指定した軸に関するエラーをリセットします。

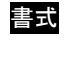

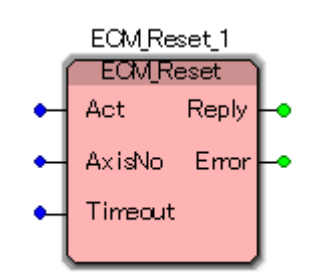

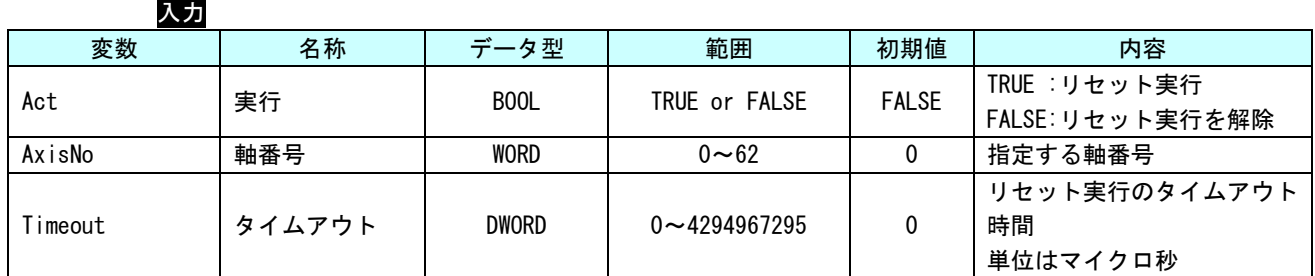

出力

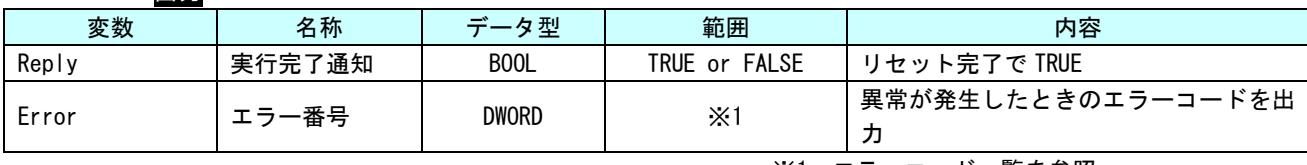

※1:エラーコード一覧を参照

説明 本ファンクションブロックは、Act(実行)を TRUE にすると、AxisNo で指定された軸でエラ ーが発生し、異常(Fault)状態に移行したとき、本 FB を実行することで、サーボ ON(Operation Enabled)状態へ復帰します。

サーボパックで発生したエラーについては、エラーリセット処理が実行されます。

エラー内容を確認する場合は、ECM ReadAxisError を使用します。

通信異常等の外的要因で発生したエラーについては、解除できない場合があります。エラー 内容からエラー要因を取り除いた上で実行してください。

#### 3-3-2 ALGO 標準仕様 動作ファンクションブロック

<span id="page-36-0"></span>本項では動作系のファンクションブロックについて説明します。動作系のファンクションブロックはモータ の動作にかかわるものがほとんどです。

<span id="page-37-0"></span>ECM\_MoveAbsolute 関数

機能 絶対位置による位置決めを実行します。

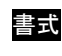

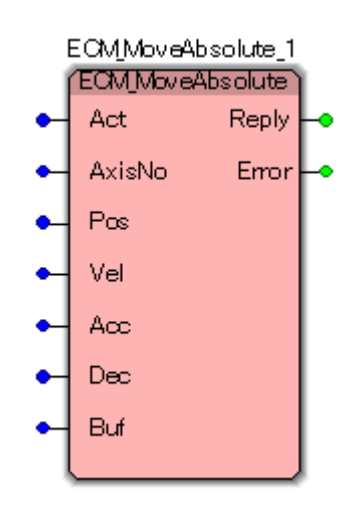

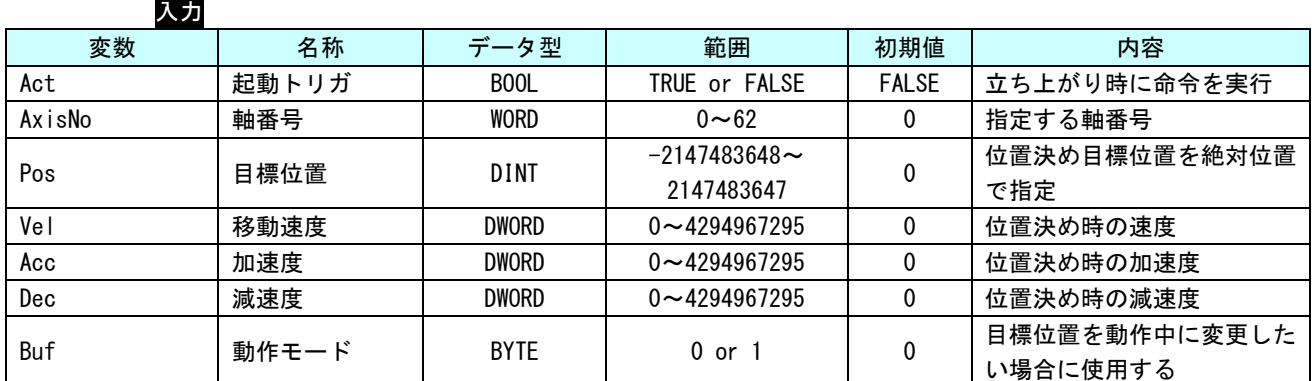

出力

| ___            |        |                   |               |                         |
|----------------|--------|-------------------|---------------|-------------------------|
| 変数             | 名称     | データ型              | 範囲            | 内容                      |
| Reply          | 実行完了通知 | B <sub>0</sub> 0L | TRUE or FALSE | 位置決め完了で TRUE            |
| Error          | エラー番号  | <b>DWORD</b>      | $\times 1$    | 異常が発生したときのエラーコードを出<br>刀 |
| ※1:エラーコード一覧を参照 |        |                   |               |                         |

説明 本ファンクションブロックは、Act(実行)を TRUE にすると、AxisNo で指定された軸を絶対 位置による位置決めを実行します。位置決め完了は、目標位置に対して設定された位置決め 完了幅の範囲に到達する事で完了します。

<span id="page-38-0"></span>ECM\_MoveRelative 関数

機能 相対位置による位置決めを実行します。

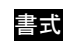

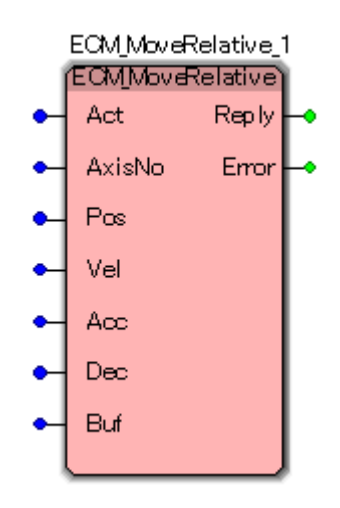

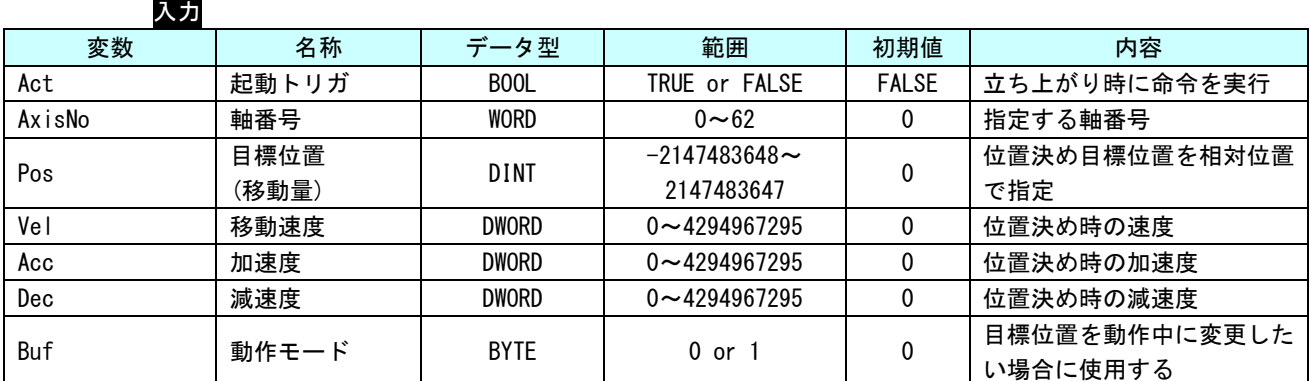

出力

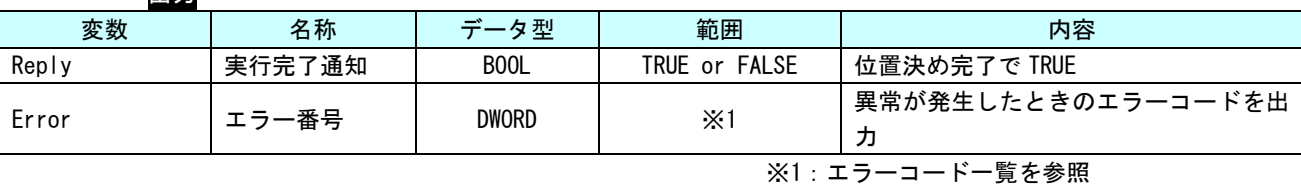

説明 本ファンクションブロックは、Act(実行)を TRUE にすると、AxisNo で指定された軸を相対 位置による位置決めを実行します。位置決め完了は、目標位置に対して機器に設定された位 置決め完了幅の範囲に到達する事で完了します。

<span id="page-39-0"></span>ECM\_MoveVelocity 関数

機能 指定速度による定速駆動を実行します。

書式

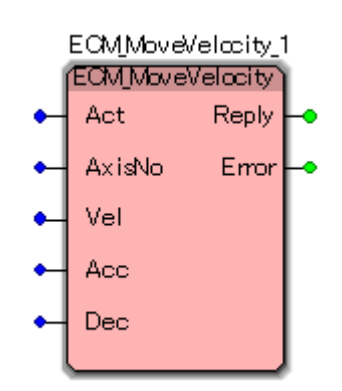

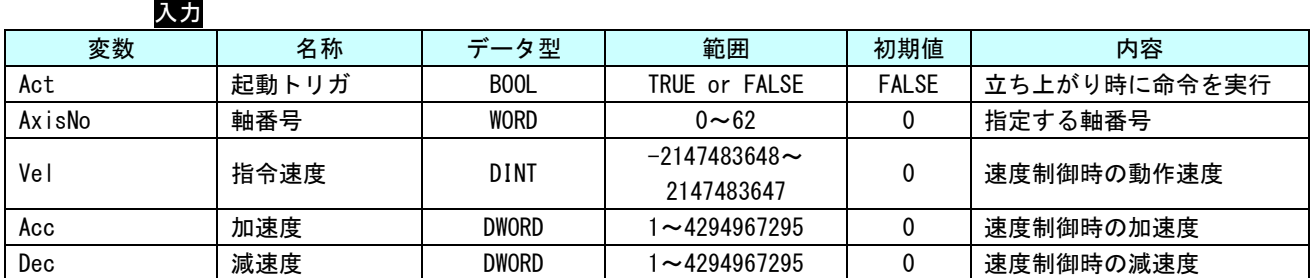

出力

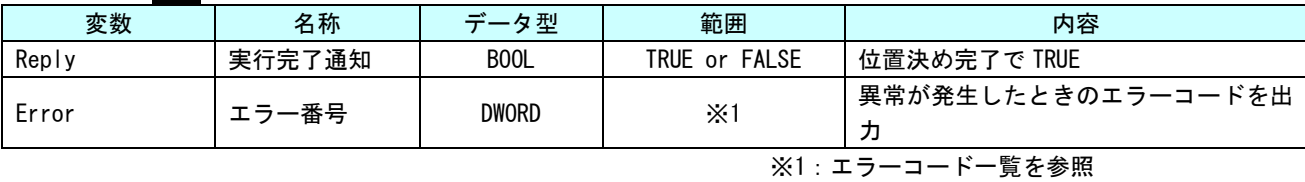

説明 本ファンクションブロックは、Act(実行)を TRUE にすると、AxisNo で指定された軸を指定 された速度での永久動作を命令します。

動作を停止させるには、ECM\_Stop による指令を行う必要があります。

#### <span id="page-40-0"></span>ECM\_Homing 関数

機能 原点サーチシーケンスを実行します。

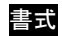

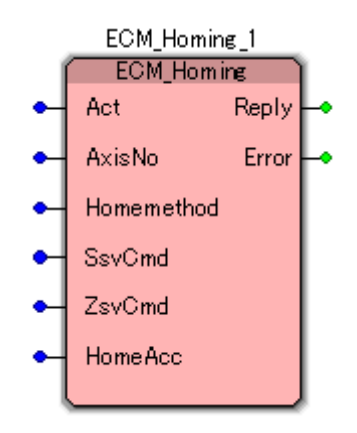

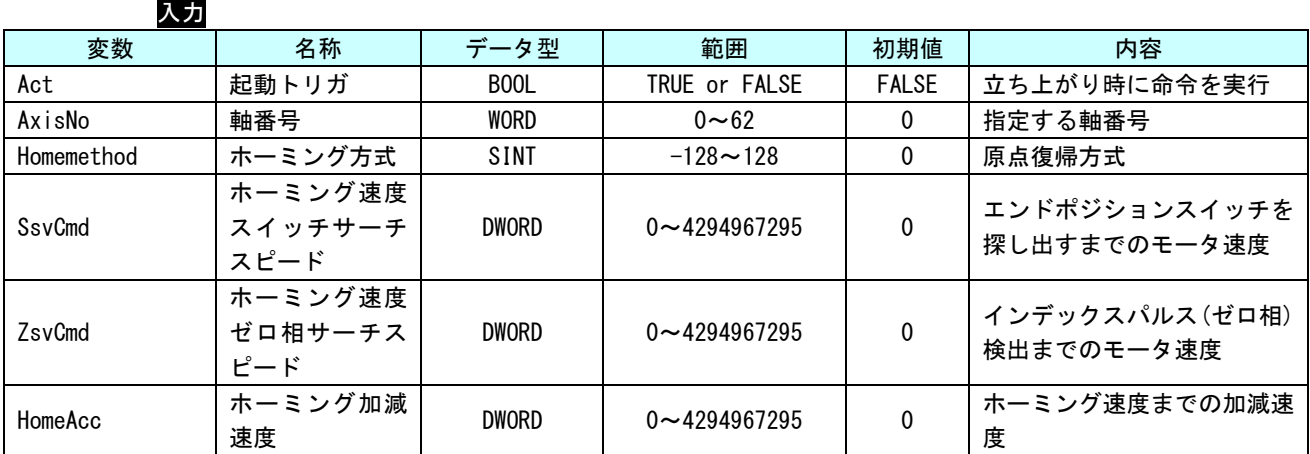

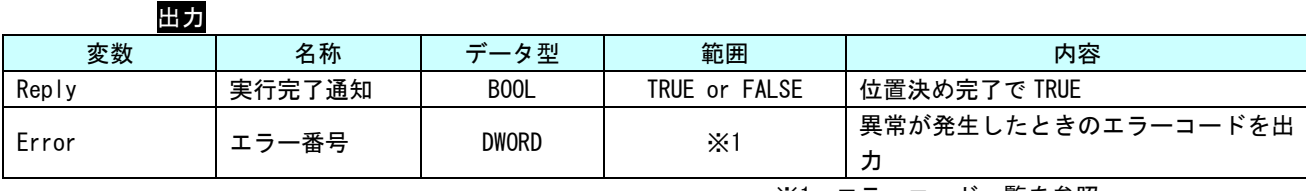

※1:エラーコード一覧を参照

説明 本ファンクションブロックは、Act(実行)を TRUE にすると、AxisNo で指定された軸を CiA402 で定義されている指定された原点復帰モードで原点復帰を開始します。 使用できる原点復帰モード、速度や原点信号のタイプ等については、サーボパックにより異 なります。

<span id="page-41-0"></span>ECM\_Stop 関数

機能 位置決め実行中の軸動作を停止させます。

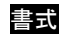

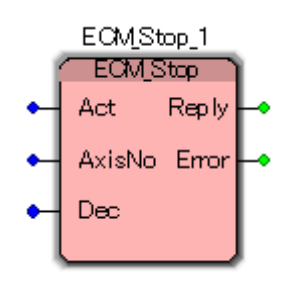

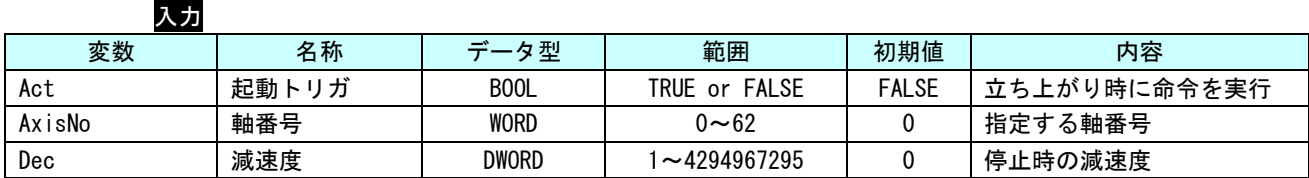

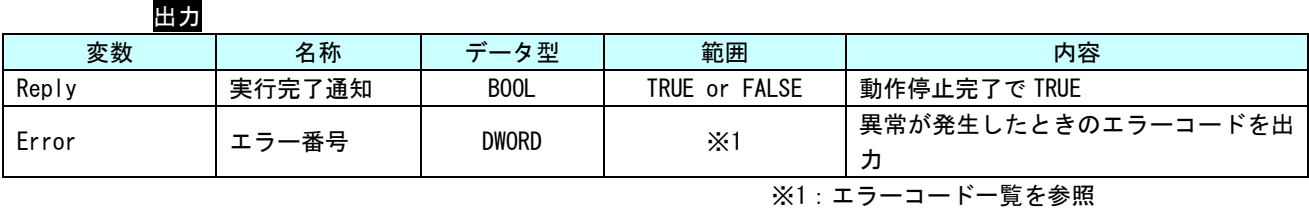

説明 本ファンクションブロックは、Act(実行)を TRUE にすると、AxisNo で指定された軸の制御 動作を停止させます。

# <span id="page-42-0"></span>第4章 モーション制御パラメータ

本章では、モーション制御で使用する軸パラメータについて説明します。

#### <span id="page-42-1"></span>4-1 概要

ALGO 標準 MC 制御パラメータとしては、ProConOS プロセス内で使用しているパラメータとサーボパックパラ メータの 2 種類があります。

サーボパックのパラメータについては、各メーカのサーボパックのマニュアルを参照してください。 ProConOS プロセス内で使用しているパラメータについては、ini ファイルで初期値を設定することができま す。

# <span id="page-42-2"></span>4-2 パラメータ一覧

ALGO 標準モーションコントロールで定義されているパラメータは、共通パラメータと各軸パラメータがありま す。

#### <span id="page-42-3"></span>4-2-1 共通パラメータ

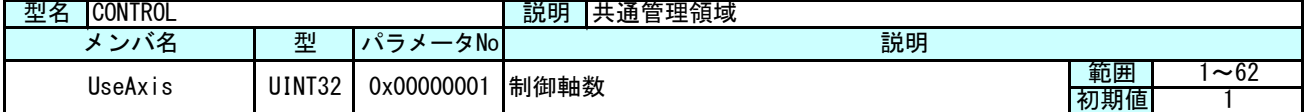

#### <span id="page-43-0"></span>4-2-2 軸毎パラメータ

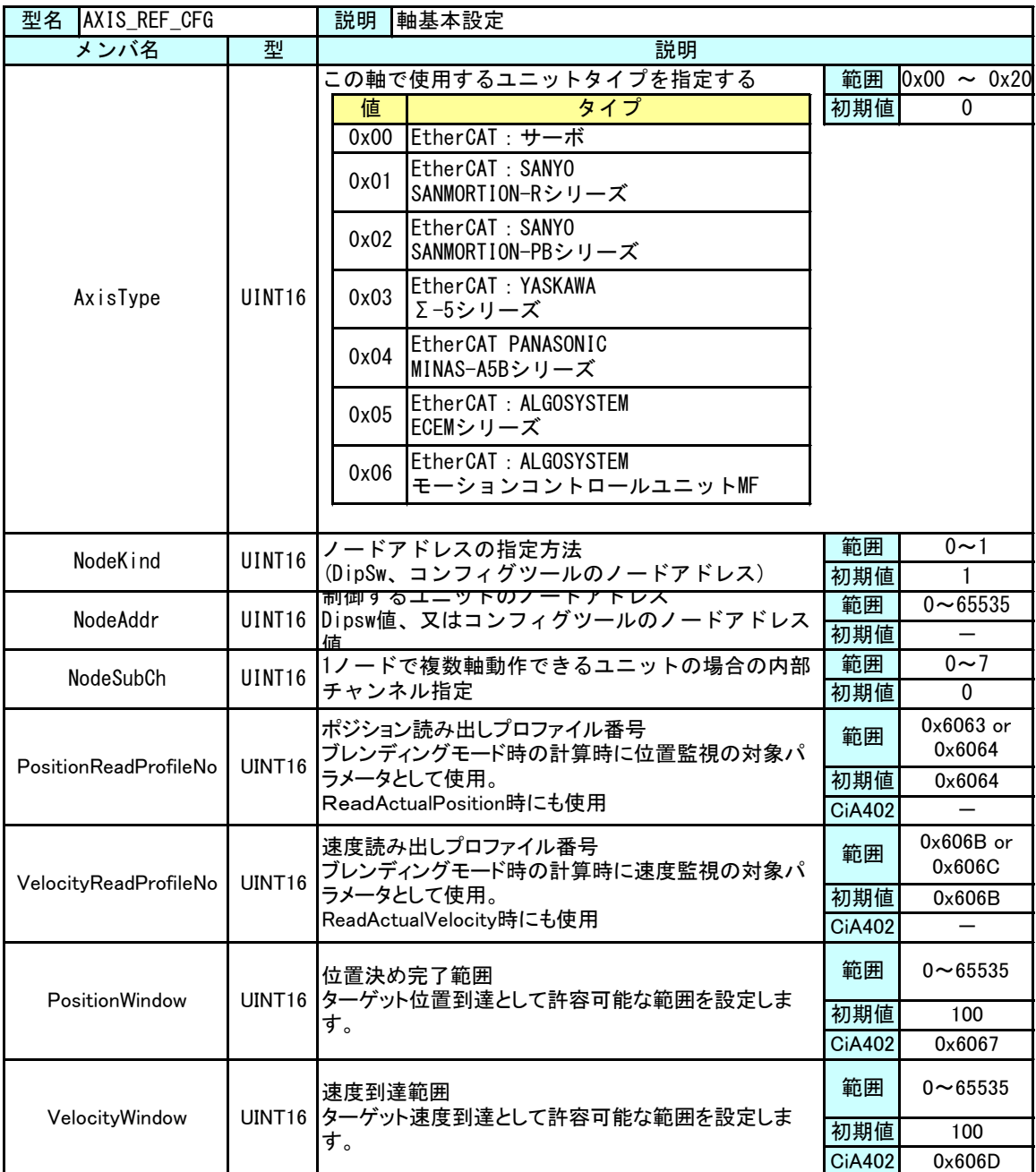

EtherCAT の通信ではノードアドレスの指定方法として DipSw で管理されたアドレスを指定、コンフィグツール を使って自動的に割り振られたアドレスを指定の 2 種類があります。

DipSw によりアドレスを管理する場合は、軸毎パラメータの NodeAddr には DipSw の値を、コンフィグツールを 使って自動的に割り振られたアドレスを使用する場合は、軸毎パラメータの NodeAddr にはコンフィグツールで 割り振られたアドレスを設定してください。

これらの値は、ProConOS プロセスが起動する前に設定されている必要があります。そのため、ini ファイル により初期設定値を設定できるようにしてあります。値を変更された後は、INtime のノードを再起動してくだ さい。ini ファイル設定方法は、『4-3 ini ファイルによるパラメータ初期値設定方法』を参照ください。

#### <span id="page-44-0"></span>4-2-3 サーボパックパラメータ

本項では、サーボパックで規定されているパラメータをアクセスする方法について説明します。

EtherCAT 通信のサーボパックでは、CiA402 で規定されているパラメータ (0x6000 番台) の他に、メーカ独自の パラメータ等が規定されています。

EtherCAT マスタアクセスのファンクションブロック ACSlv\_sdo\_download や ACSlv\_sdo\_upload 等のリード・ライ ト系の FB を使用し、インデックス番号 (16bit) とサブインデックス番号 (8bit) を指定することで、それぞれ のサイズ毎にパラメータの読み書きを行うことができます。

### <span id="page-45-0"></span>4-3 ini ファイルによるパラメータ初期値設定方法

ECMSetting.ini ファイルは ALGO 標準仕様 MC ライブラリを使用する際に必要な設定ファイルです。

本設定ファイルにより ALGO 標準モーションコントロールファンクションブロックで使用する軸数や、各 軸のタイプ設定を変更することができます。本項では設定ファイル ECMSetting.ini の設定法について説 明します。

設定ファイル ECMSetting.ini の構成図は図 4-3-1 のようになります。

EtherCAT 通信マスタが参照している ACMst.ini については、「ACMst.ini 設定マニュアル」を参照して ください。

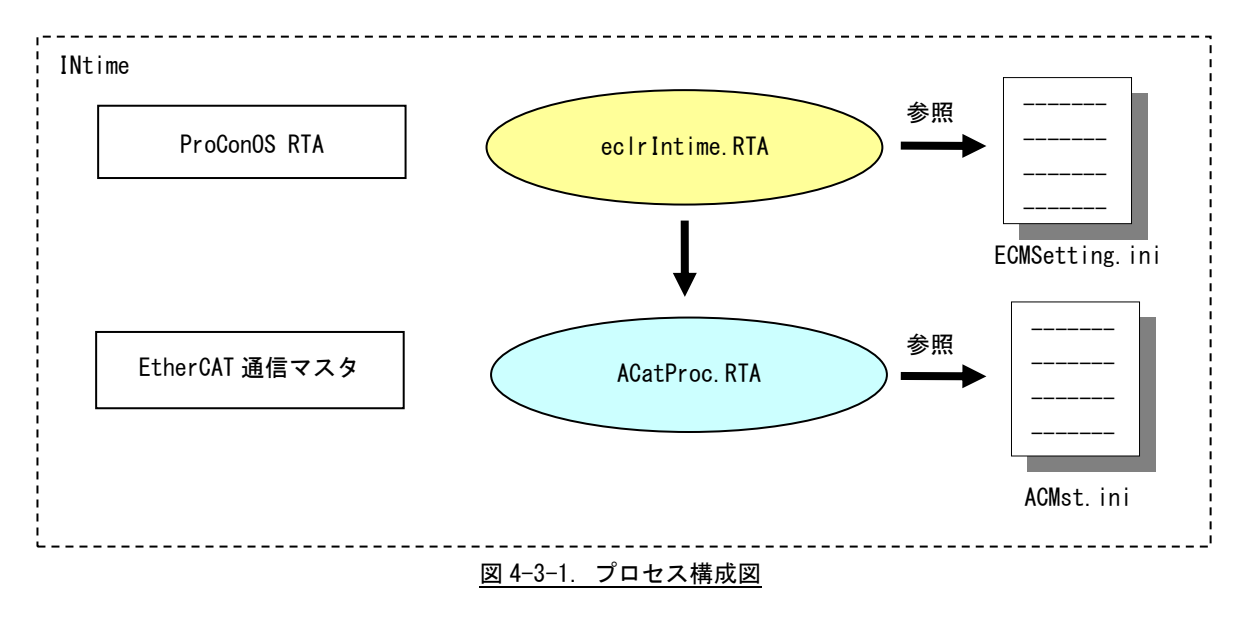

#### <span id="page-45-1"></span>4-3-1 ECMSetting.ini ファイル

ALGO 標準モーションコントロール FwLib は「ECMSetting.ini」ファイルを設定することによって軸タ イプおよび通信設定を変更して動作させることができます。

### <span id="page-46-0"></span>4-3-2 ファイル書式

設定する項目は表 4-3-2-1 のようになります。

| セクション名                                  | キー名                           | 考<br>備               |  |
|-----------------------------------------|-------------------------------|----------------------|--|
| <b>CONTROL</b>                          | UseAxis                       | CONTROL パラメータ参照      |  |
|                                         | RefCfg_AxisType               |                      |  |
|                                         | RefCfg_NodeKind               |                      |  |
| AXIS_n<br>$n: 1, 2, \dots, 62$<br>(軸番号) | RefCfg NodeAddr               |                      |  |
|                                         | RefCfg_NodeSubCh              | AXIS_REF_CFG パラメータ参照 |  |
|                                         | RefMove PositionWindow        |                      |  |
|                                         | RefMove_VelocityWindow        |                      |  |
|                                         | RefMove_PositionReadProfileNo |                      |  |
|                                         | RefMove_VelocityReadProfileNo |                      |  |

表 4-3-2-1. INI ファイル設定

ECMSetting.ini ファイルの例を以下に示します。

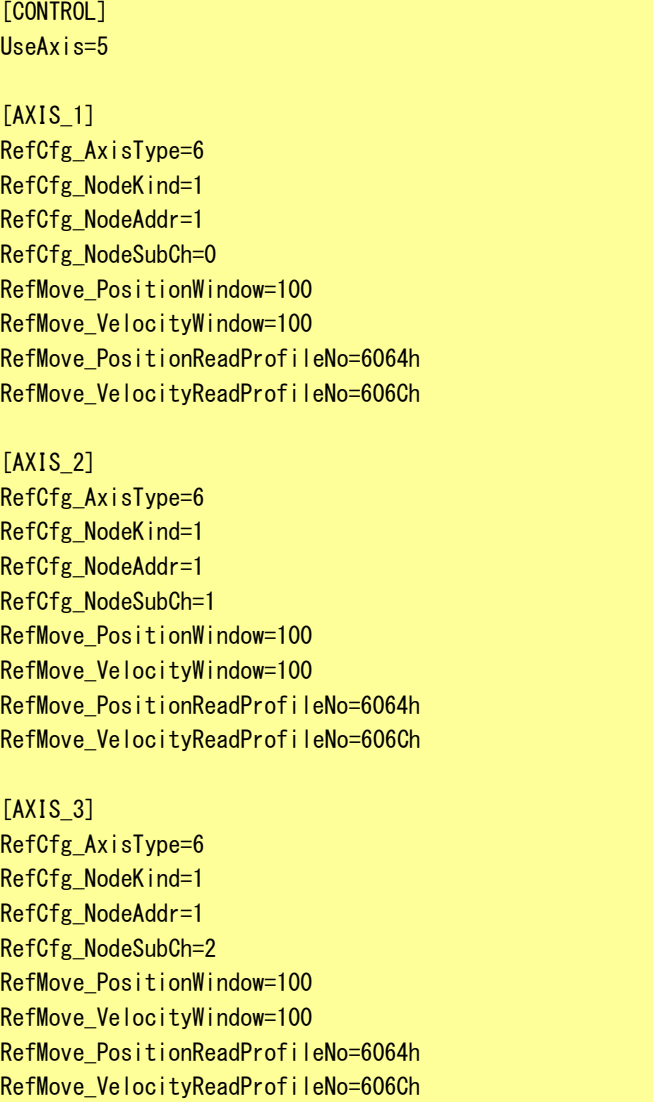

### [AXIS\_4]

RefCfg\_AxisType=6 RefCfg\_NodeKind=1 RefCfg\_NodeAddr=1 RefCfg NodeSubCh=3 RefMove\_PositionWindow=100 RefMove\_VelocityWindow=100 RefMove\_PositionReadProfileNo=6064h RefMove\_VelocityReadProfileNo=606Ch

[AXIS 5] RefCfg\_AxisType=4 RefCfg\_NodeKind=1 RefCfg\_NodeAddr=20 RefCfg\_NodeSubCh=0 RefMove\_PositionWindow=100 RefMove\_VelocityWindow=100 RefMove\_PositionReadProfileNo=6064h RefMove\_VelocityReadProfileNo=606Ch

### <span id="page-48-0"></span>4-4 エラー表示

ファンクションブロック出力の Error で読み出せるエラー番号の詳細を示します。

### 4-4-1 EtherCAT 通信異常

<span id="page-48-1"></span>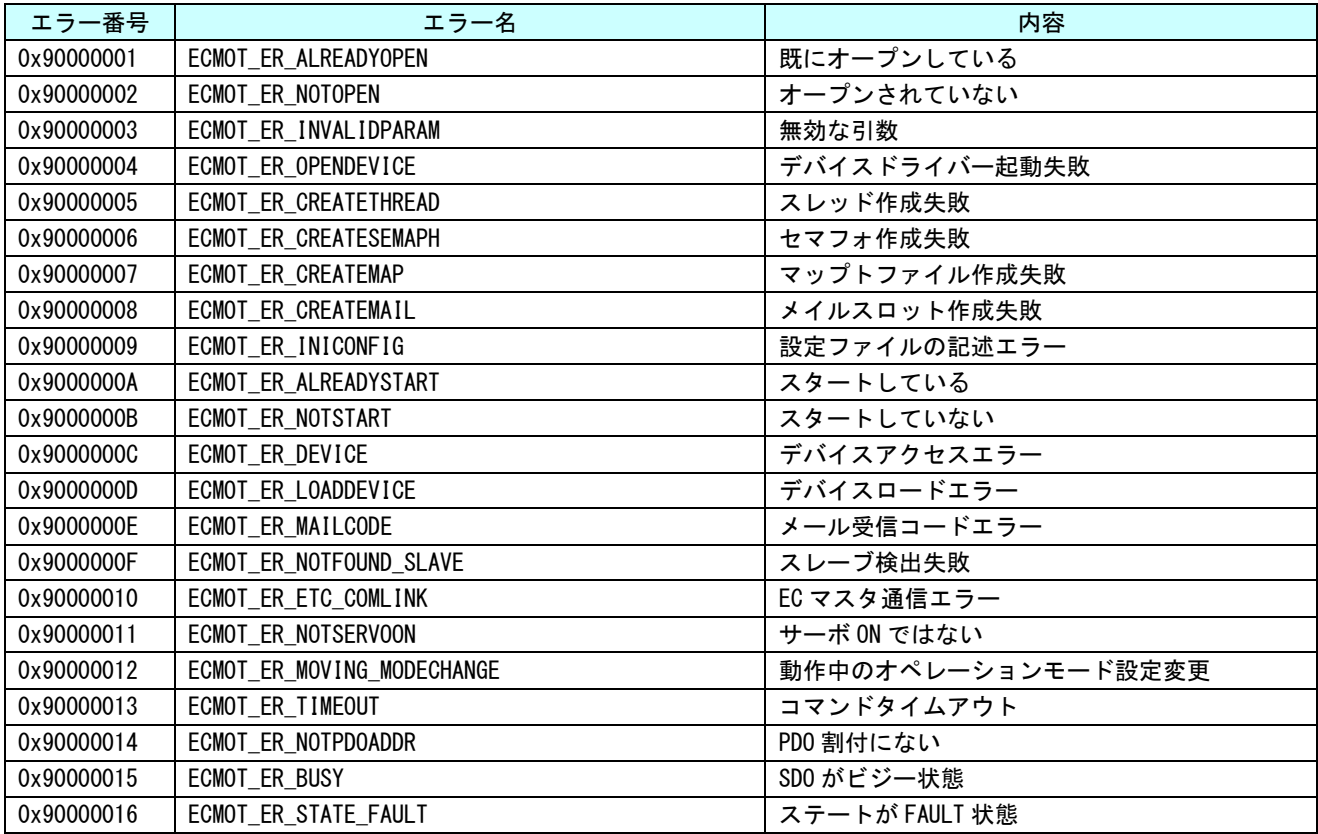

### 4-4-2 EtherCAT マスタ異常

<span id="page-48-2"></span>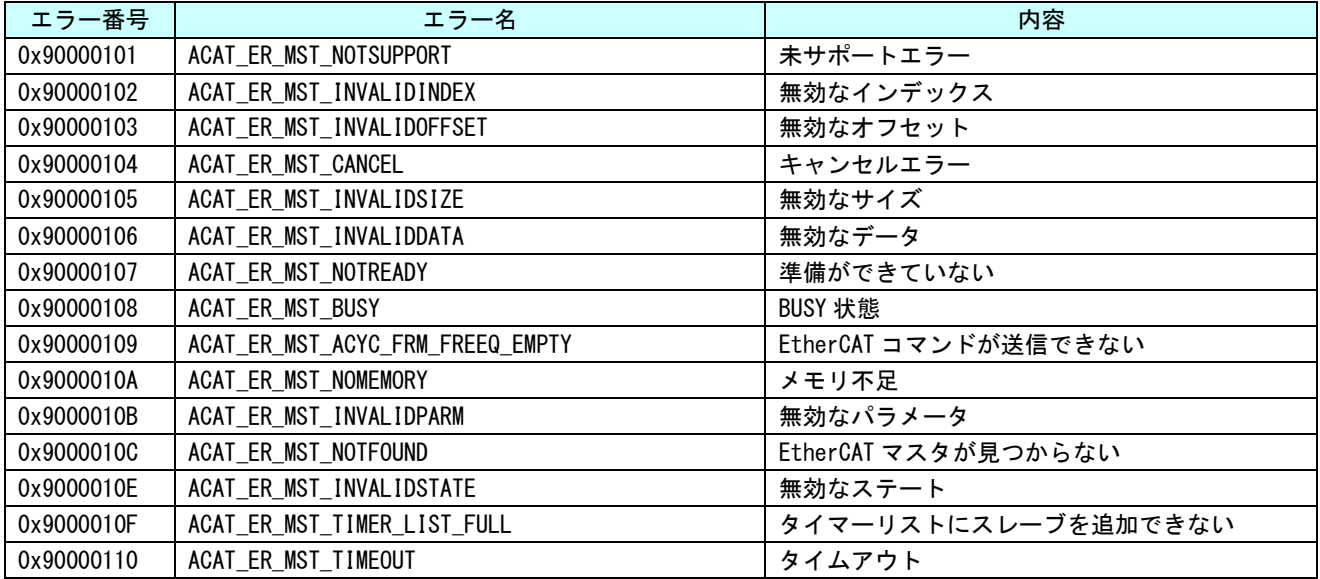

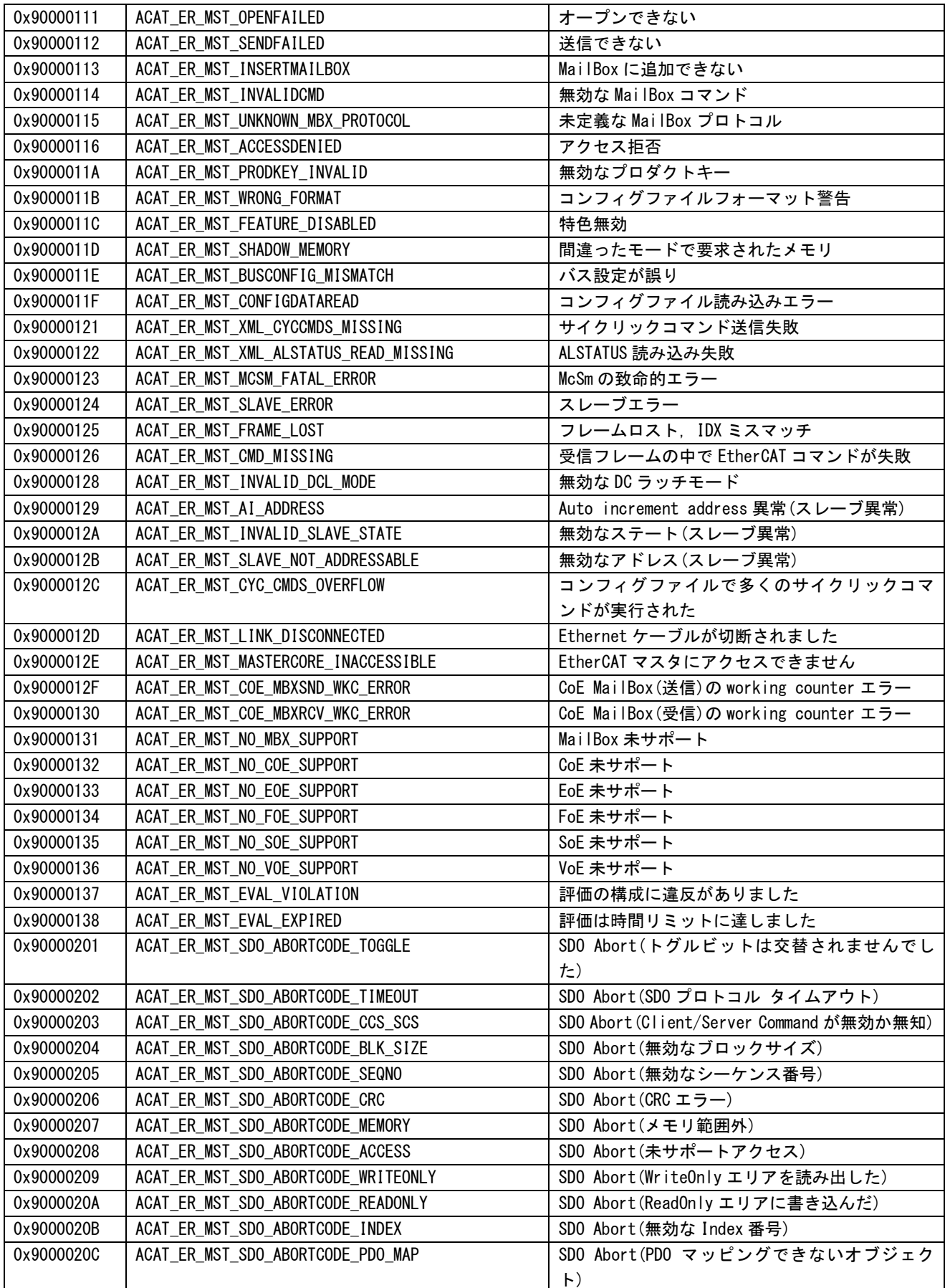

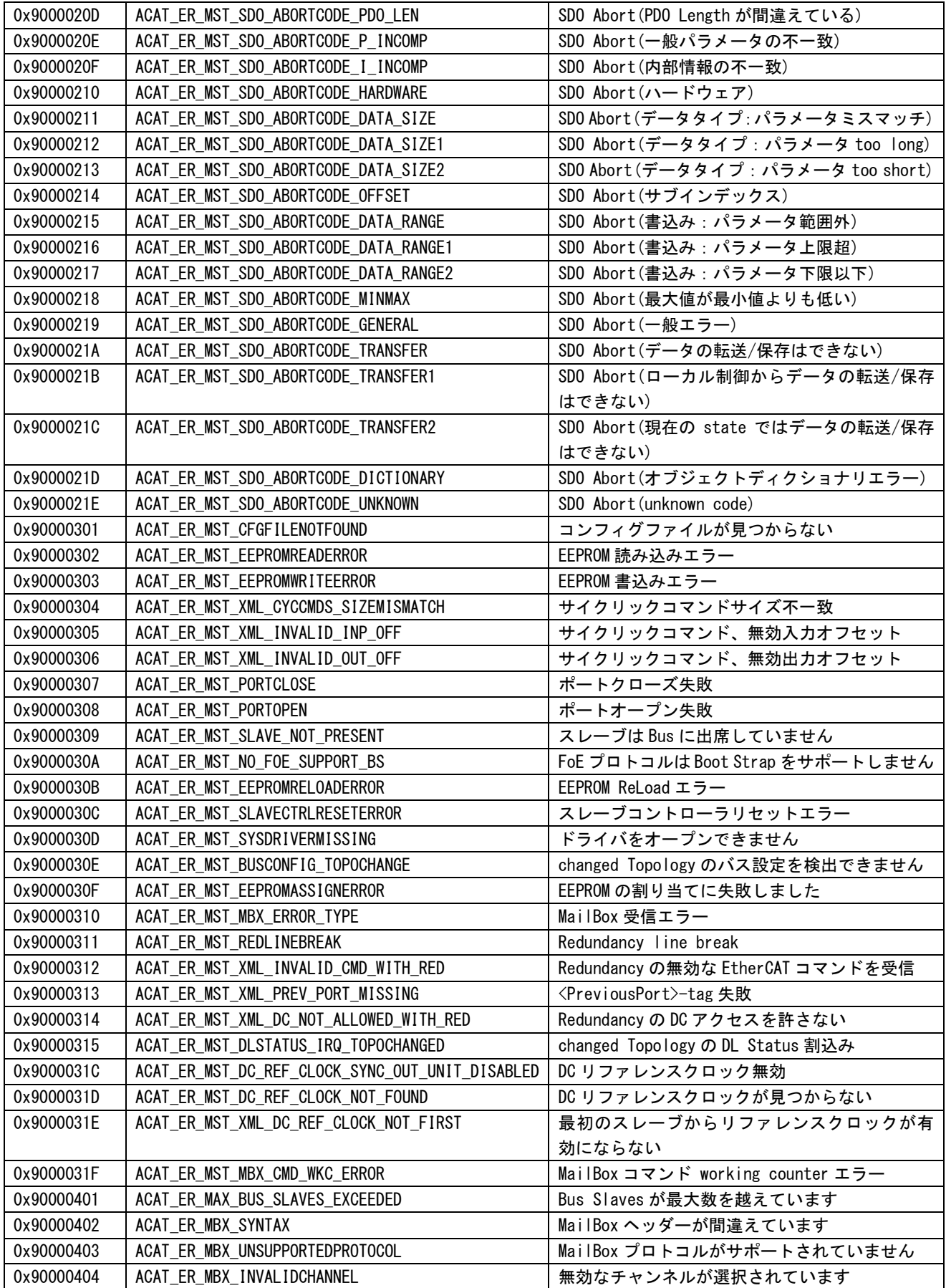

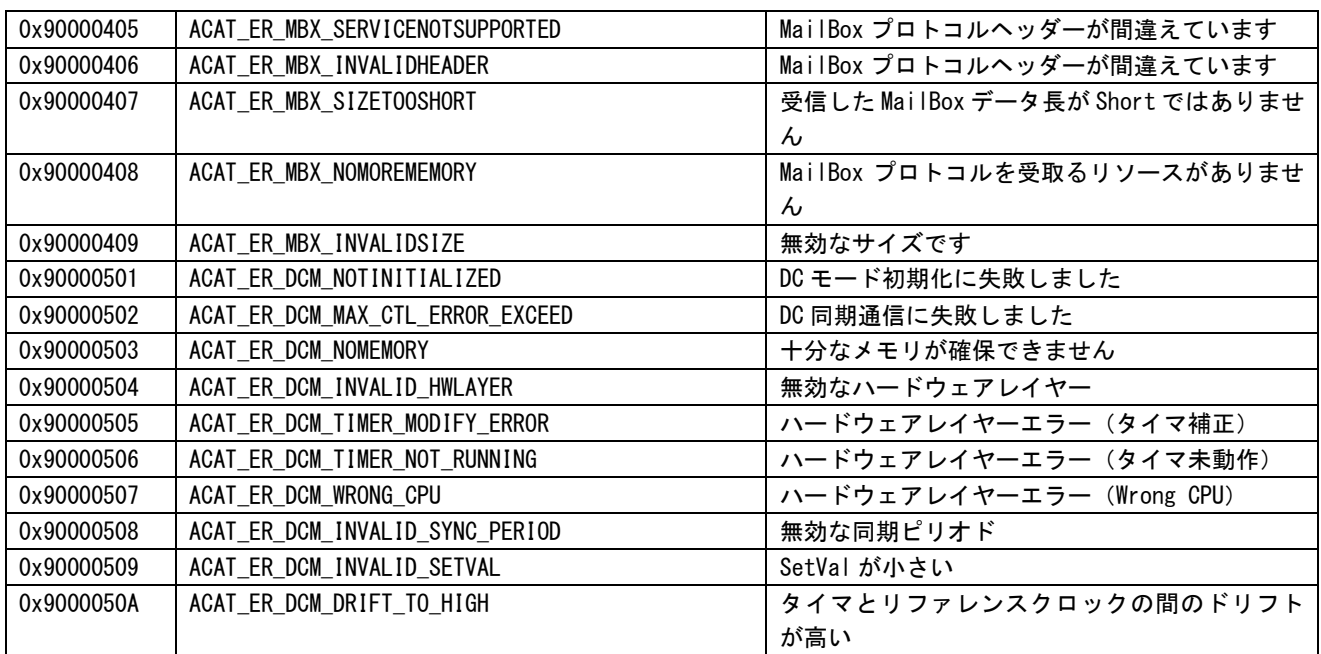

# <span id="page-52-0"></span>第5章 付録

### <span id="page-52-1"></span>5-1 参考文献

**●「IEC61131-3 を用いた PLC プログラミング」** 

- 著者 K.-H.John / M.Tiegelkamp
- 監訳者 PLCopen Japan
- 発行者 深田 良治
- 発行所 シュプリンガー・フェアラーク東京株式会社
- 発行年 2006 年

本 CD には PHOENIX CONTACT 社提供の MULTIPROG に関するマニュアルも収録しております。 MULTIPROG の使用方法に関する詳細などはそちらを参照してください。 各マニュアルは<CD>¥doc¥に収録されています。 また、サンプルコードも<CD>¥sample¥に収録されています。こちらも参考にしてください。

# このユーザーズマニュアルについて

- (1)本書の内容の一部又は全部を当社からの事前の承諾を得ることなく、無断で複写、複製、掲載することは 固くお断りします。
- (2)本書の内容に関しては、製品改良のためお断りなく、仕様などを変更することがありますのでご了承くだ さい。
- (3)本書の内容に関しては万全を期しておりますが、万一ご不審な点や誤りなどお気付きのことがございまし たらお手数ですが巻末記載の弊社までご連絡ください。その際、巻末記載の書籍番号も併せてお知らせ ください。

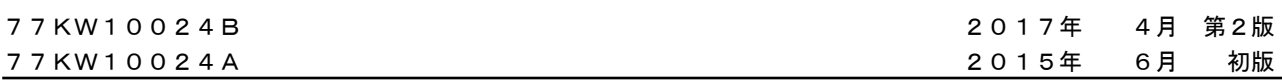

### ノLGO 株式会社アルゴシステム

本社

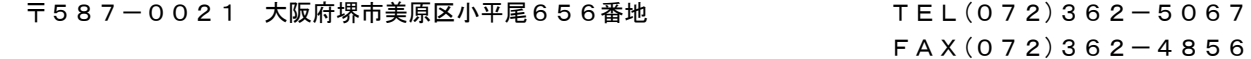

# ホームページ http://www.algosystem.co.jp